# **Kompaktowa Instrukcja Obsługi Wydanie 09/2004**

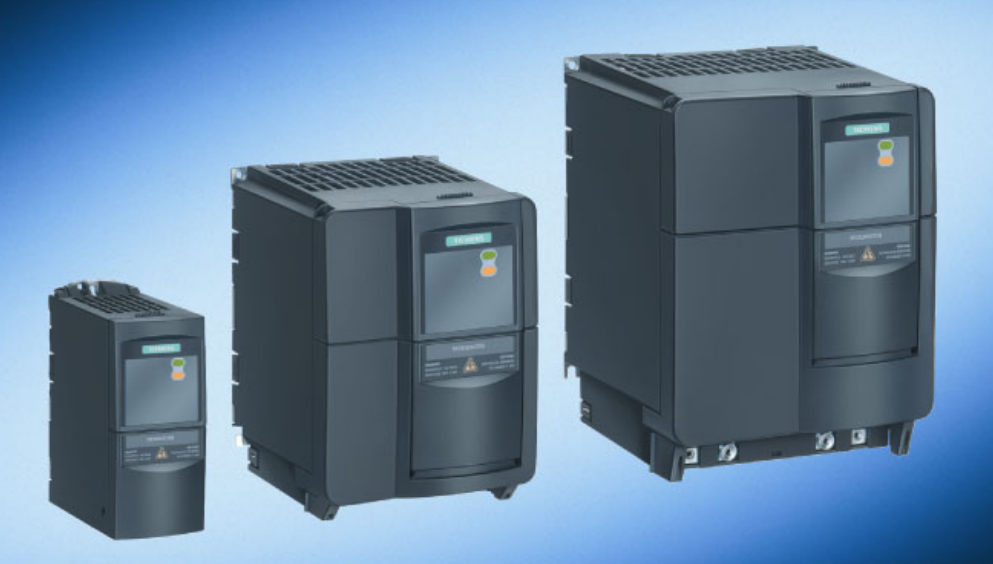

# micromaster

# **MICROMASTER 420**

Przekształtniki częstotliwości 0,12 kW do 11 kW

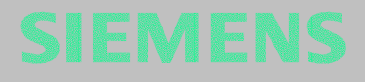

### **Ostrzeżenia, środki ostrożności i wskazówki**

Następujące ostrzeżenia, środki ostrożności i wskazówki służą Państwa bezpieczeństwu oraz dla uniknięcia uszkodzenia produktu lub komponentów przyłączonej maszyny.

**Specyficzne ostrzeżenia, środki ostrożności i wskazówki**, które obowiązują dla określonych czynności, są zestawione na początku każdego rozdziału. Należy te informacje uważnie przeczytać i przestrzegać ich, ponieważ służą one dla Państwa osobistego bezpieczeństwa oraz pomagają w wydłużeniu żywotności przekształtników MICROMASTER 420 i przyłączonych do nich urządzeń.

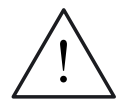

### **OSTRZEŻENIE**

- ¾ W niniejszym urządzeniu występują niebezpieczne napięcia i steruje ono wirujące części mechaniczne, które również są niebezpieczne. Przy nieprzestrzeganiu tego ostrzeżenia, lub postępowaniu niezgodnym ze wskazówkami zawartymi w tej instrukcji, może nastąpić śmierć, ciężkie obrażenia ciała lub znaczne szkody materialne.
- ¾ Przy tym urządzeniu może pracować tylko odpowiednio wykwalifikowany personel. Personel ten musi być gruntownie zaznajomiony ze wszystkimi zawartymi w tej instrukcji wskazówkami bezpieczeństwa, warunkami i sposobem instalacji i pracy urządzenia oraz środkami utrzymania urządzenia w należytym stanie. Prawidłowa i bezpieczna praca urządzenia zależy od właściwego transportu, przepisowej instalacji, pracy i właściwego utrzymania.
- ¾ Niebezpieczne napięcie w obwodzie pośrednim wszystkich urządzeń MICROMASTER występuje jeszcze po wyłączeniu zasilania. Należy odczekać 5 minut po wyłączeniu urządzenia przed rozpoczęciem prac przy urządzeniu. W tym czasie rozładowują się kondensatory w obwodzie pośrednim urządzenia.
- $\triangleright$  Urządzenie to oferuje wewnętrzną ochronę silnika przed przegrzaniem zgodnie z UL508C, Rozdział 4.2. Patrz parametr P0610 (poziom dostępu 3) i parametr P0335. Ochrona przed przeciążeniem silnika może być zapewniona przez

zewnętrzny czujnik PTC podłączony do jednego z wejść binarnych.

- ¾ Urządzenie jest przystosowane do zastosowania w obwodach prądowych, które przy maksymalnym napięciu 230 V / 460 V dostarczają prąd symetryczny najwyżej 10 000 A (wart. skut.), jeśli jest chronione przez bezpieczniki typu H lub K, wyłącznik ochronny lub zabezpieczony odpływ silnikowy.
- ¾ Stosować tylko przewody miedziane klasy 1 60/75°C o przekrojach podanych w instrukcji obsługi.
- ¾ Zaciski zasilania, napięcia stałego i zaciski silnika mogą znajdować się pod niebezpiecznymi napięciami również, gdy przekształtnik nie znajduje się w stanie pracy; po wyłączeniu urządzenia zawsze odczekać 5 minut dla rozładowania, przed rozpoczęciem prac instalacyjnych.

### **WSKAZÓWKA**

- ¾ Przed pracami instalacyjnymi i uruchomieniowymi należy przeczytać i stosować wszystkie instrukcje bezpieczeństwa i ostrzeżenia, a także naklejki ostrzegawcze umieszczone na urządzeniu.
- ¾ Przestrzegać aby naklejki ostrzegawcze były zachowane w stanie czytelnym. Brakujące lub uszkodzone naklejki zastąpić nowymi.
- ¾ Maksymalna dopuszczalna temperatura otoczenia wynosi 50°C.

# Spis zawartości

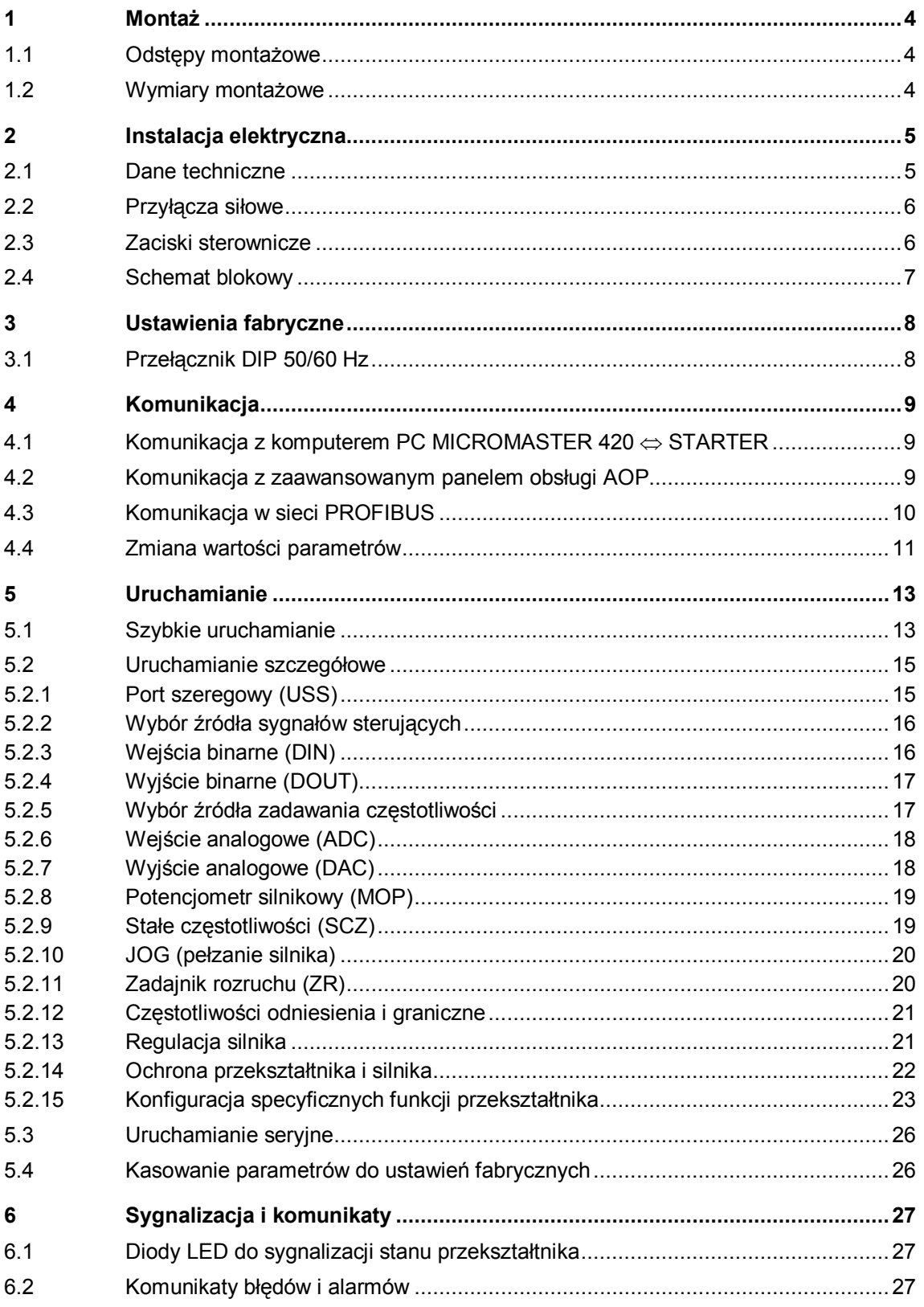

# **1 Montaż**

### **1.1 Odstępy montażowe**

Przekształtniki MICROMASTER 420 mogą być montowane obok siebie. Jednak przy montażu przekształtników nad sobą należy zachować odstęp 100 mm.

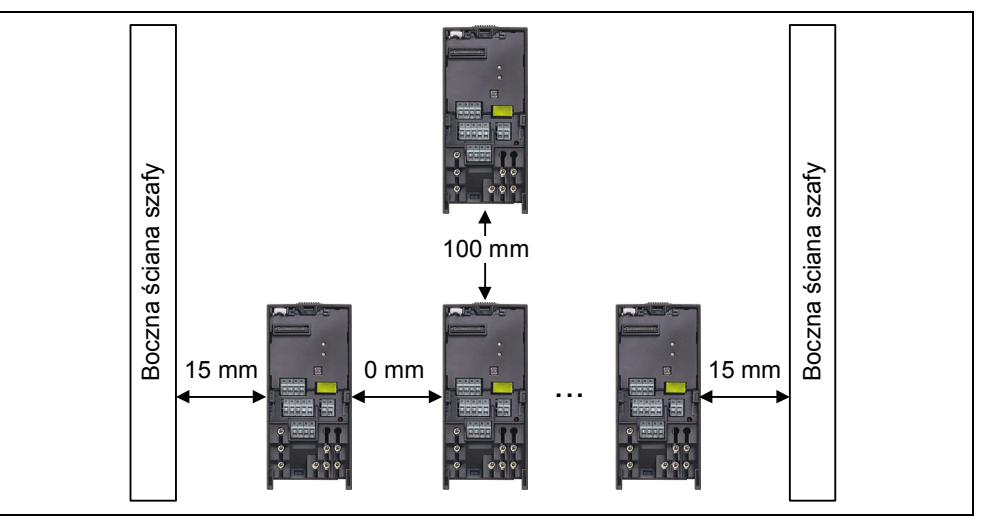

Rys. 1-1 Odstępy montażowe

### **1.2 Wymiary montażowe**

| 市               | Wielkość | Rozstaw otworów |         | Moment dokręcania |     |
|-----------------|----------|-----------------|---------|-------------------|-----|
| Ŵ               |          | W<br>mm         | S<br>mm | <b>Śruby</b>      | Nm  |
|                 | A        | 160             |         | 2xM4              |     |
|                 | в        | 174             | 138     | 4xM4              | 2,5 |
| $\triangleleft$ |          | 204             | 174     | 4xM4              |     |

Rys. 1-2 Wymiary montażowe

### Zakresy mocy przekształtników dla poszczególnych wielkości obudowy

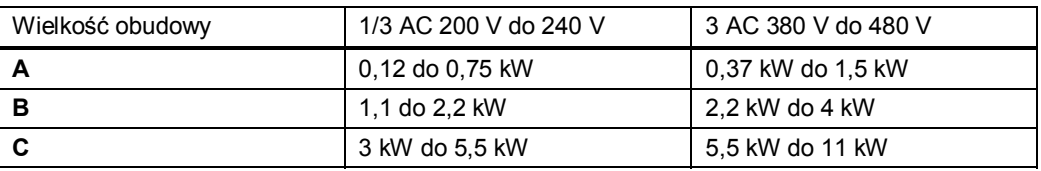

# **2 Instalacja elektryczna**

### **2.1 Dane techniczne**

### **1 AC 200 V – 240 V**

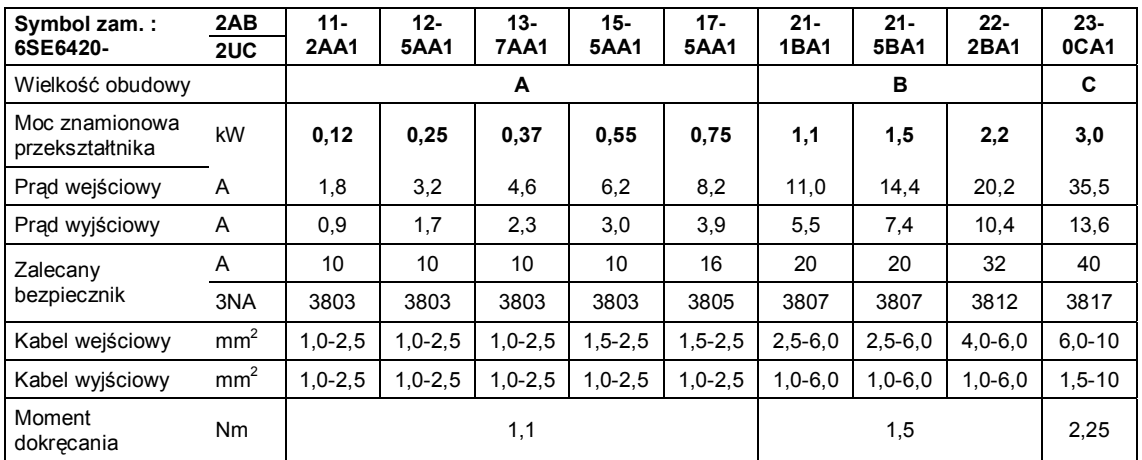

### **3 AC 200 V – 240 V**

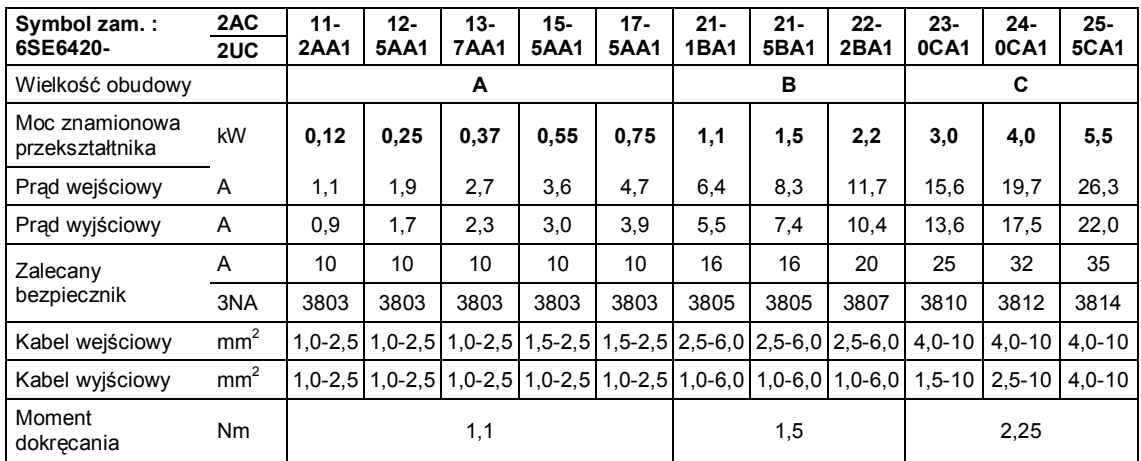

### **3 AC 380 V – 480 V**

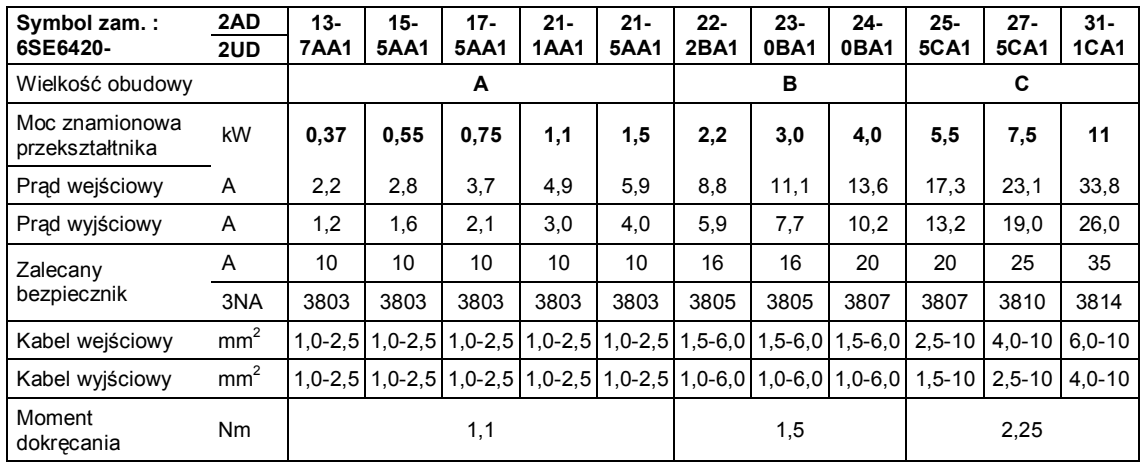

### Przyłącza siłowe

Zdjąć osłony frontowe aby można było podłączyć kable do zacisków sieciowych i silnikowych.

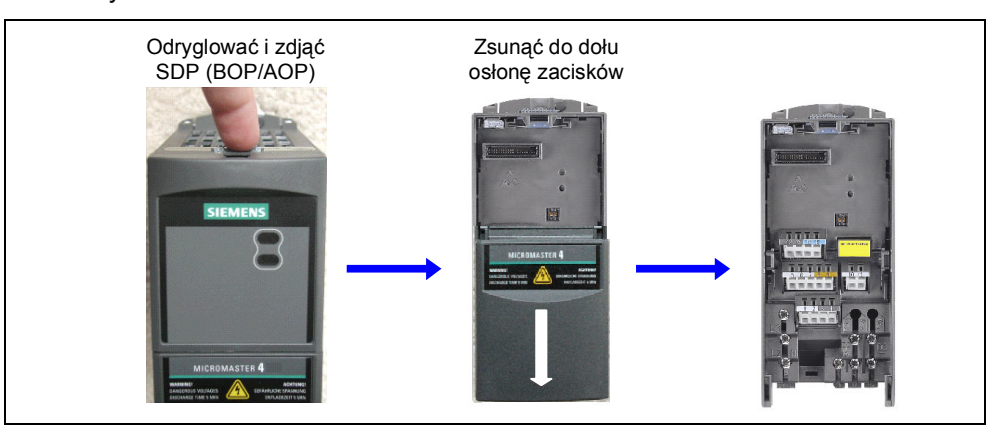

### Rys. 2-1 Zdejmowanie osłon

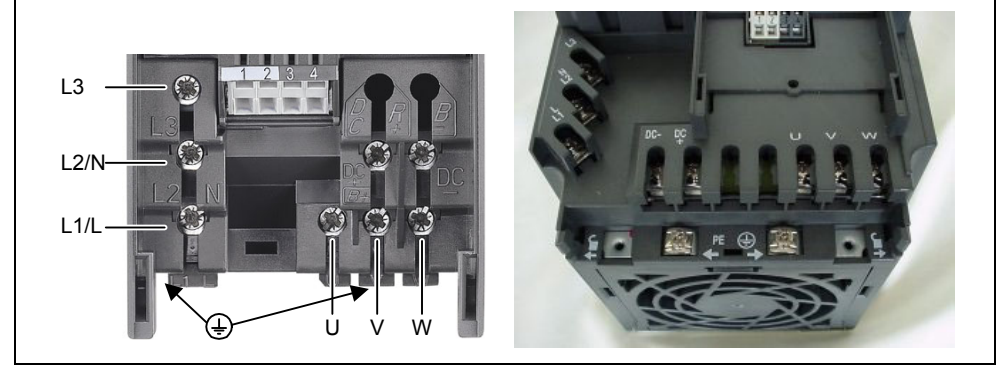

Rys. 2-2 Przyłącza siłowe

### **2.2 Zaciski sterownicze**

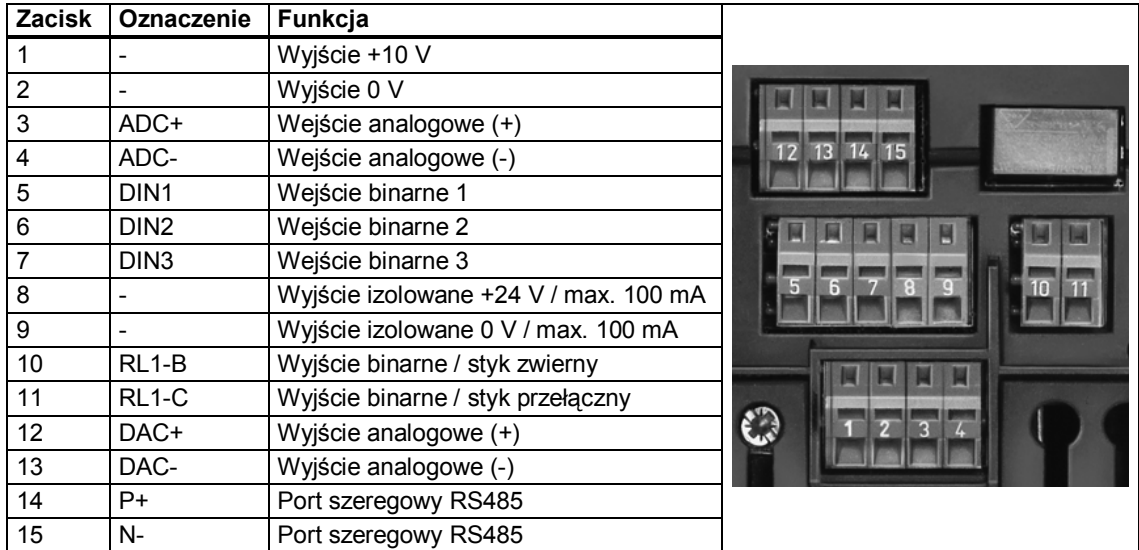

### **2.3 Schemat blokowy**

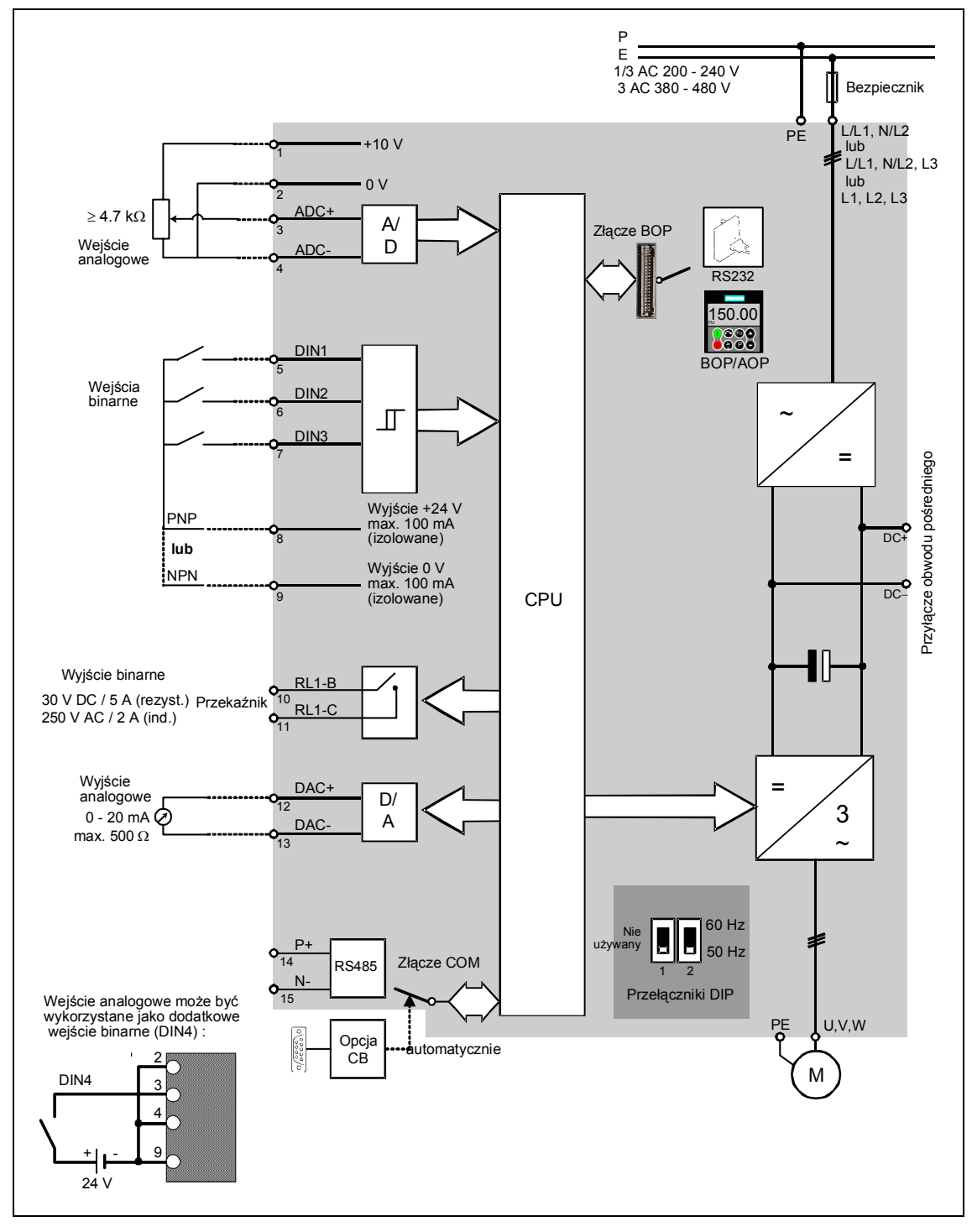

Rys. 2-3 Schemat blokowy

# **3 Ustawienia fabryczne**

Przekształtnik MICROMASTER 420 jest tak ustawiony fabrycznie, że może on pracować bez dodatkowej parametryzacji. W tym celu dane znamionowe przyłączonego silnika (patrz tabliczka znamionowa) muszą odpowiadać fabrycznie ustawionym parametrom silnika (P0304, P0305, P0307, P0310), które odpowiadają 4 biegunowemu silnikowi z serii 1LA7 firmy Siemens.

### **Dalsze ustawienia fabryczne:**

- 
- 
- ¾ Silnik z chłodzeniem własnym  $P0335 = 0$
- ¾ Wsp. przeciążalności silnika  $P0640 = 150 %$
- ¾ Częstotliwość minimalna  $P1080 = 0$  Hz
- ¾ Częstotliwość maksymalna  $P1082 = 50$  Hz
- $\triangleright$  Czas przyspieszania  $P1120 = 10 s$
- $\triangleright$  Czas hamowania  $P1121 = 10 s$
- ¾ Sterowanie U/f  $P1300 = 0$

 $\triangleright$  Sygnały sterujące (np. ZAŁ/WYŁ) P0700 = 2 (Wej. binarne, patrz Rys. 3-1)

¾ Sterowanie prędkości silnika P1000 = 2 (Wej. analog., patrz Rys. 3-1)

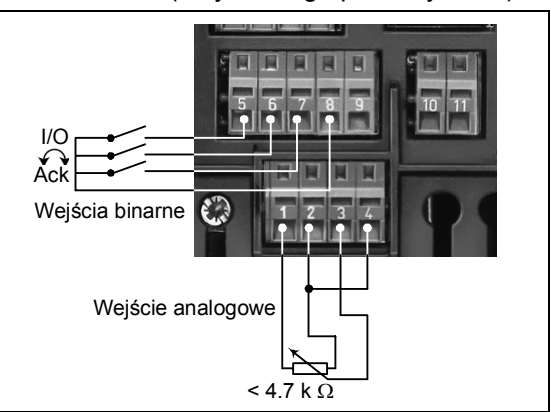

Rys. 3-1 Ustawienia fabryczne wejść / wyjść

| Wejścia i wyjścia | Zaciski | <b>Parametr</b> | Funkcja                                        |  |
|-------------------|---------|-----------------|------------------------------------------------|--|
| Wejście binarne 1 | 5       | $P0701 = 1$     | ZAŁ / WYŁ1<br>(IVO)                            |  |
| Wejście binarne 2 | 6       | $P0702 = 12$    | Zmiana kierunku obrotów<br>$(\curvearrowleft)$ |  |
| Wejście binarne 3 | 7       | $P0703 = 9$     | Kwitowanie błędu<br>(Ack)                      |  |
| Wejście binarne   | 8       |                 | Zasilanie wejść binarnych                      |  |
| Wejście analogowe | 3/4     | $P1000 = 2$     | Wartość zadana częstotliwości                  |  |
|                   | 1/2     |                 | Zasilanie wejścia analogowego                  |  |
| Wyjście binarne   | 10/11   | $P0731 = 52.3$  | Sygnalizacja błędu                             |  |
| Wyjście analogowe | 12/13   | $P0771 = 21$    | Częstotliwość wyjściowa                        |  |

### **3.1 Przełącznik DIP 50/60 Hz**

Przekształtniki są fabrycznie ustawione dla silników o częstotliwości znamionowej 50 Hz. Przekształtniki te można jednak łatwo dopasować dla silników o częstotliwości znamionowej 60 Hz, poprzez przełącznik DIP umieszczony na frontowej stronie.

- ¾ Pozycja OFF: ustawienia europejskie (50 Hz, kW itd.)
- M SH M  $\overline{1}$  $\overline{12}$  $\overline{1L}$ 15 Przełącznik 50/60 Hz dla ustawienia częstotliwości
- ¾ Pozycja ON: ustawienia północno-amerykańskie (60 Hz, hp itd.)

8 Kompaktowa Instrukcja Obsługi MICROMASTER 420 www.siemens.pl/napedy

# **4 Komunikacja**

### **4.1 Komunikacja z komputerem PC MICROMASTER 420** ⇔ **STARTER**

Do komunikacji pomiędzy programem STARTER i przekształtnikiem MICROMASTER 420 potrzebne są dodatkowo następujące komponenty opcjonalne:

- ¾ Zestaw połączeniowy PC przekształtnik (symbol zam.: 6SE6400-1PC00-0AA0)
- ¾ Panel BOP, jeśli w przekształtniku będą zmieniane standardowe ustawienia dla komunikacji USS (patrz rozdz. 6.2.1 "Port szeregowy (USS)").

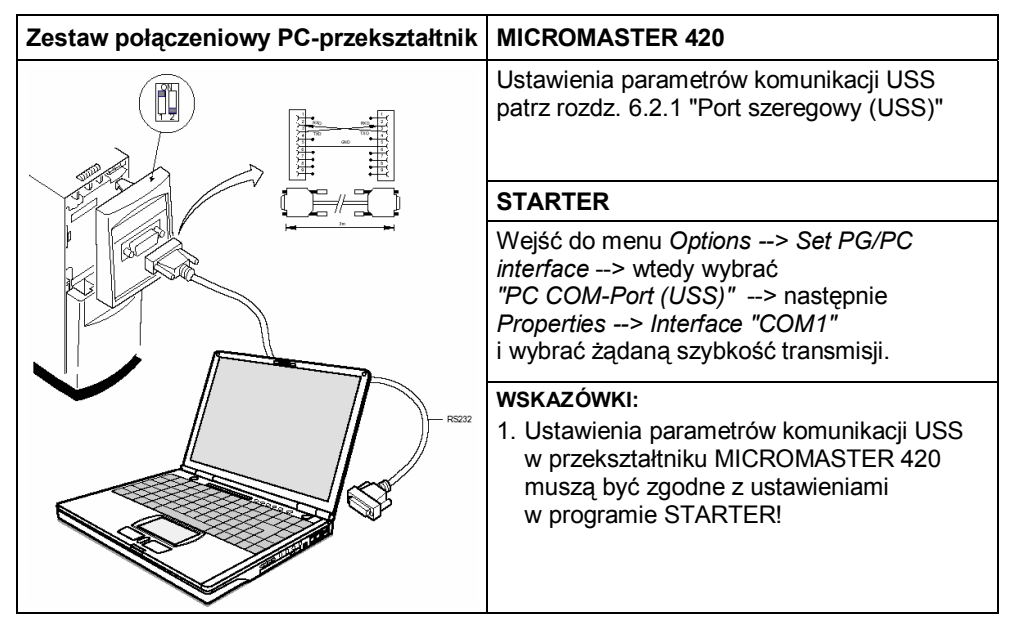

Programy narzędziowe STARTER i DriveMonitor są dostępne w internecie pod adresem: www.siemens.pl/napedy .

### **4.2 Komunikacja z zaawansowanym panelem obsługi AOP**

- ¾ Do komunikacji pomiędzy panelem AOP i przekształtnikiem MM420 wykorzystywany jest również protokół USS.
- ¾ W przeciwieństwie do panela BOP należy ustawić odpowiednie parametry komunikacji zarówno w przekształtniku MM420, jak również w panelu AOP, o ile nie zostanie przeprowadzona automatyczna identyfikacja złącza (patrz Tabela).
- ¾ Panel AOP może być podłączony do portów komunikacyjnych również przy użyciu komponentów opcjonalnych (patrz Tabela).

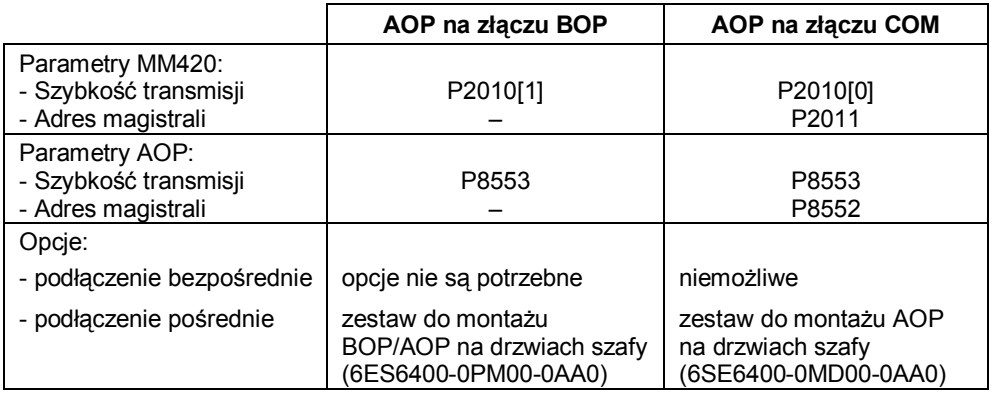

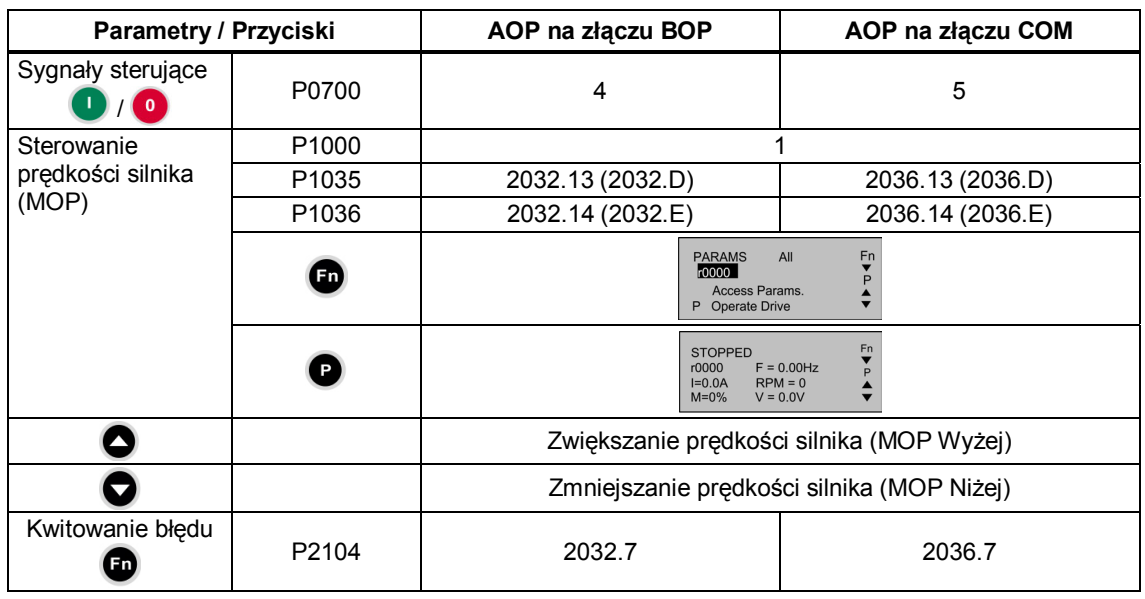

### **Panel AOP jako jednostka sterująca**

\* Kwitowanie błędu przez panel AOP może być wykonane niezależnie od ustawień P0700 lub P1000.

## **4.3 Komunikacja w sieci PROFIBUS**

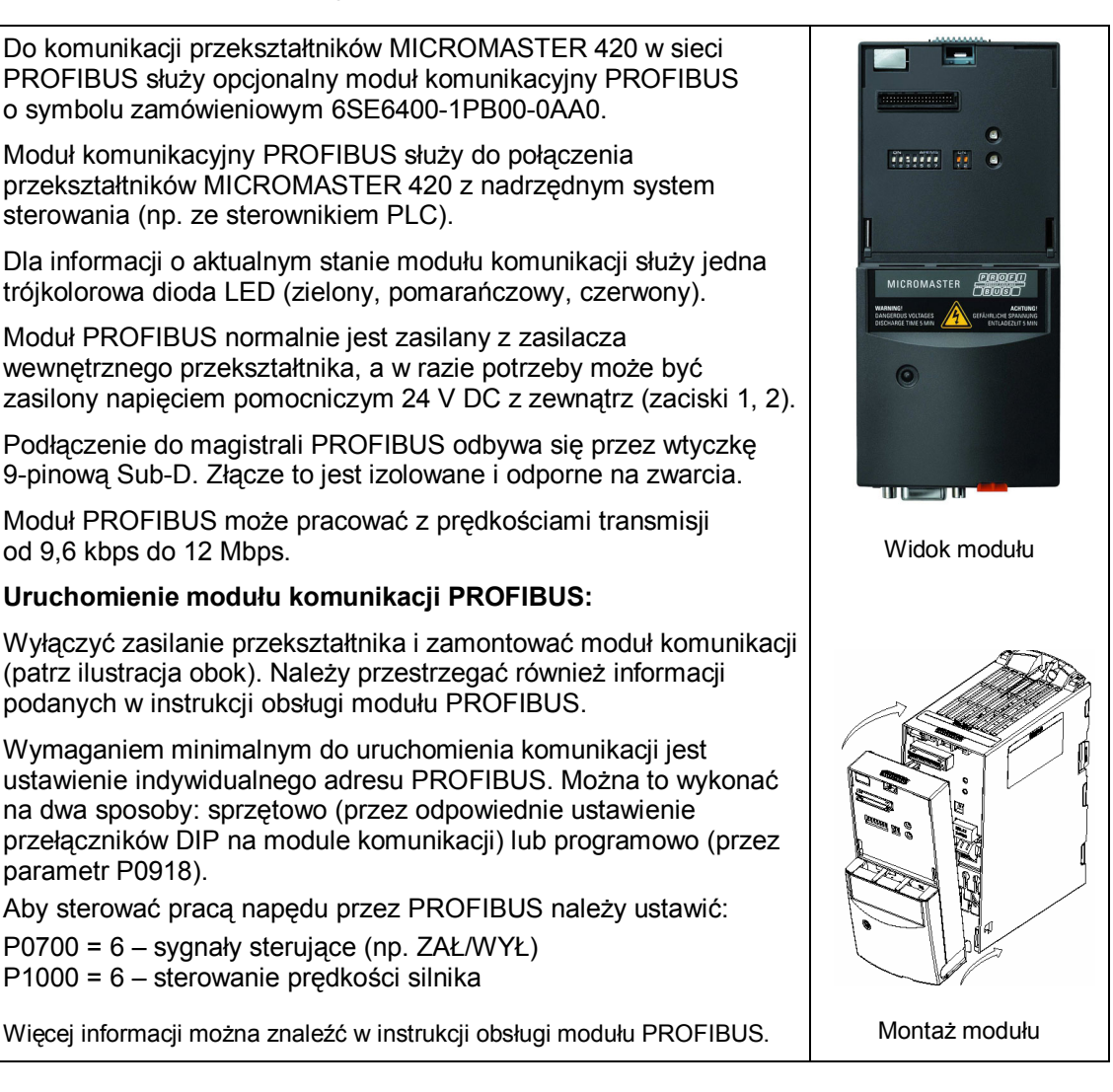

# **5 Panel obsługi BOP / AOP (opcja)**

# **5.1 Przyciski i ich funkcje**

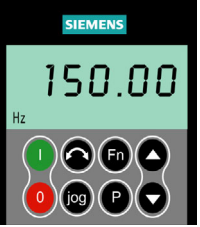

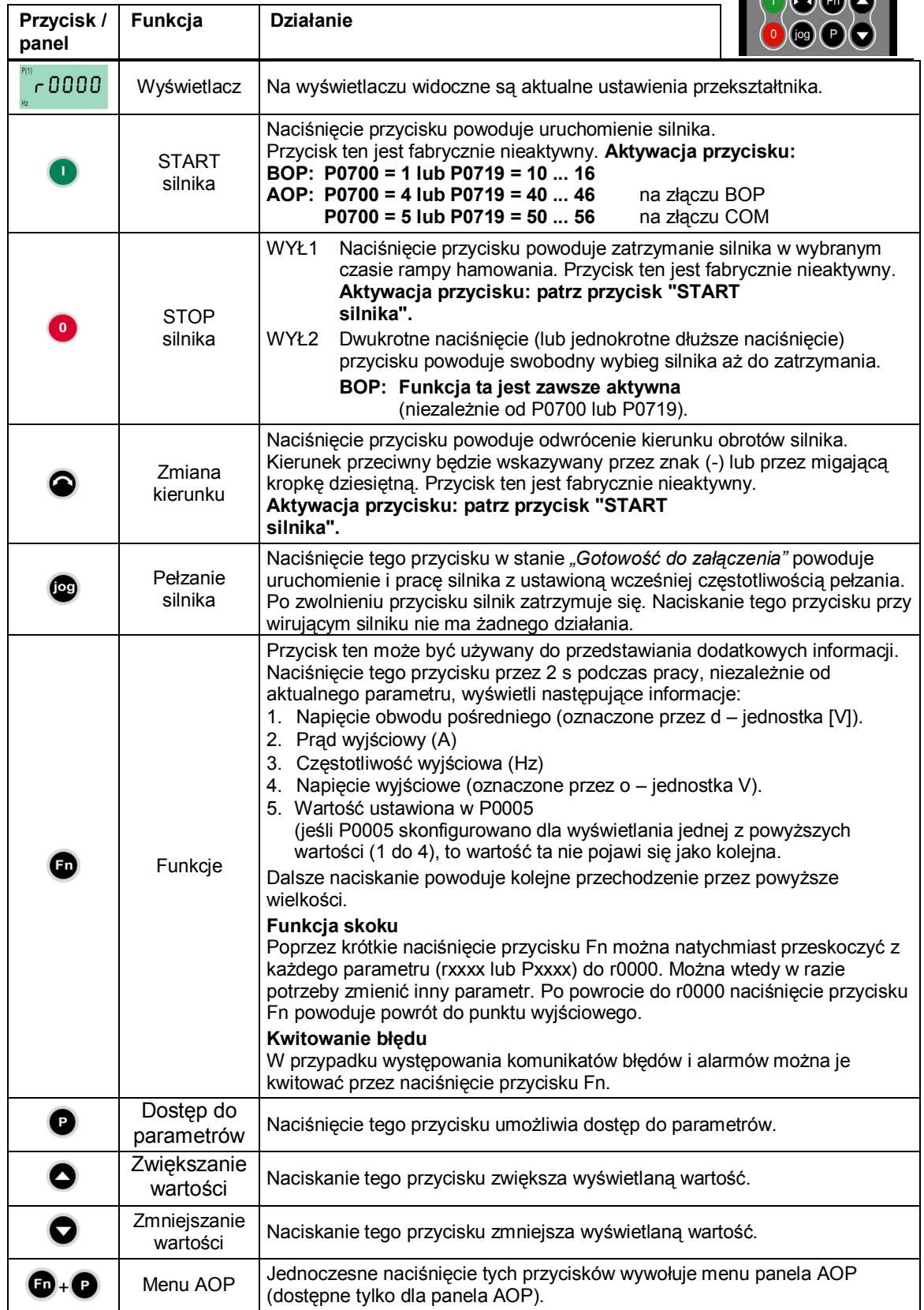

### **5.2 Zmiana wartości parametrów**

Poniżej w poszczególnych krokach przedstawiono sposób zmiany wartości parametrów na przykładzie parametru P0003 – "Pozim dostępu do parametrów".

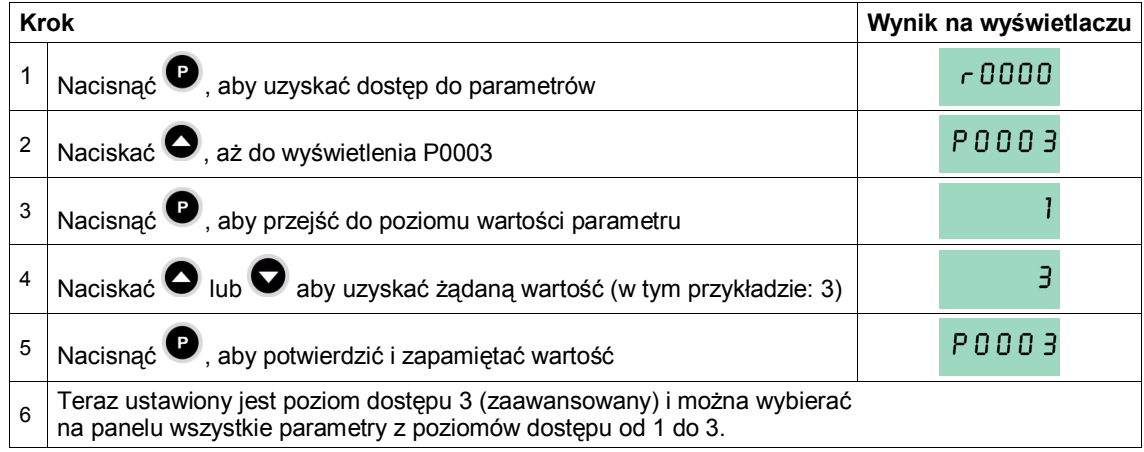

Wartości parametrów mogą być zmieniane również przy użyciu programów narzędziowych STARTER lub DriveMonitor – patrz rozdz. 4.1 "Komunikacja z komputerem PC".

# **6 Uruchamianie**

### **6.1 Szybkie uruchamianie**

Procedura szybkiego uruchamiania ma na celu dopasowanie ustawień przekształtnika do danych znamionowych silnika. Podczas szybkiego uruchamiania ustawiane są również ważne parametry technologiczne takie, jak np. czasy przyspieszania i hamowania, częstotliwość maksymalna itp. Przeprowadzanie szybkiego uruchamiana nie jest konieczne w przypadku, gdy dane na tabliczce znamionowej użytego silnika są zgodne z ustawieniami fabrycznymi w przekształtniku.

Parametry oznaczone przez \* oferują więcej możliwości ustawień niż tu podano. Dalsze ustawienia można znaleźć w Liście Parametrów.

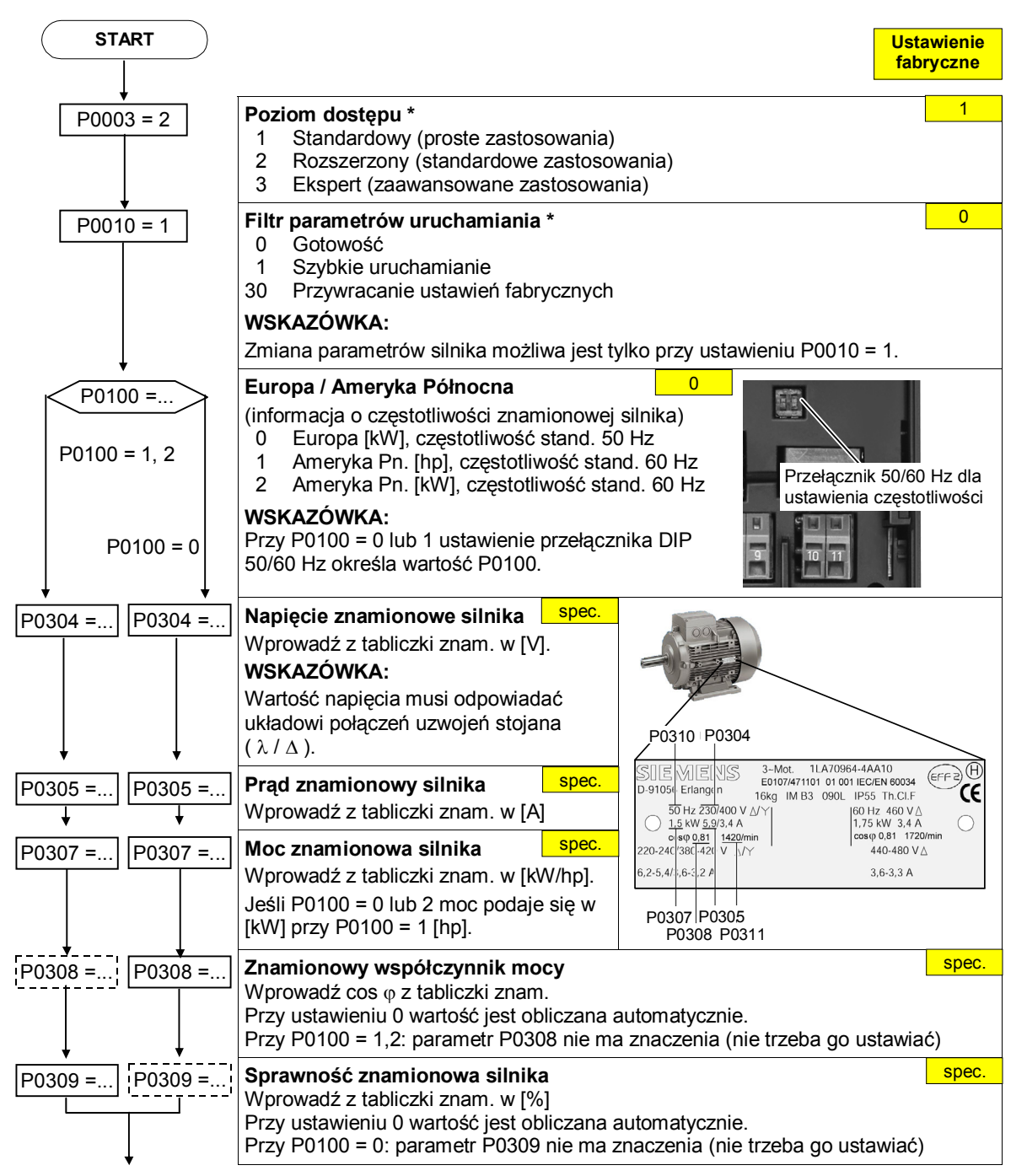

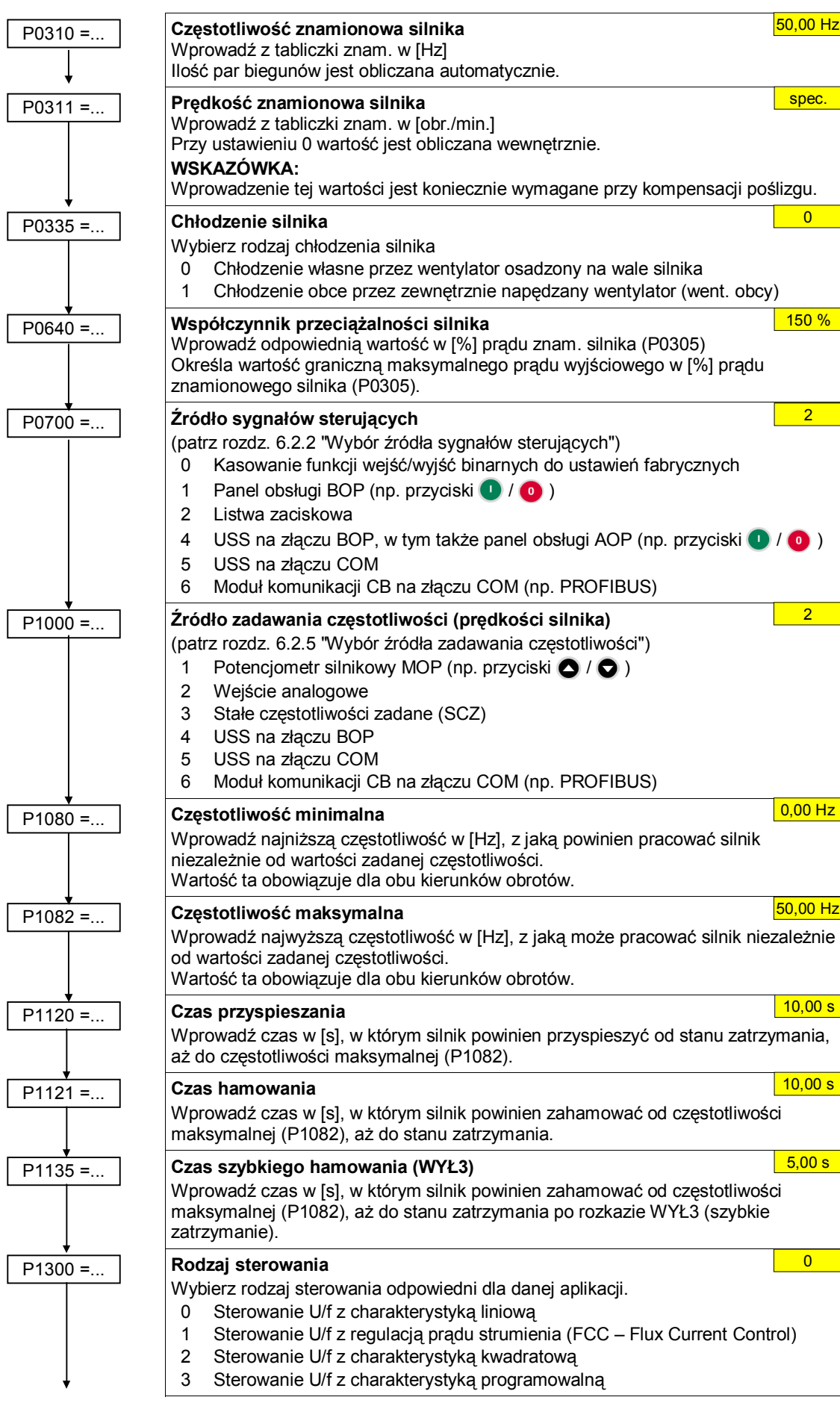

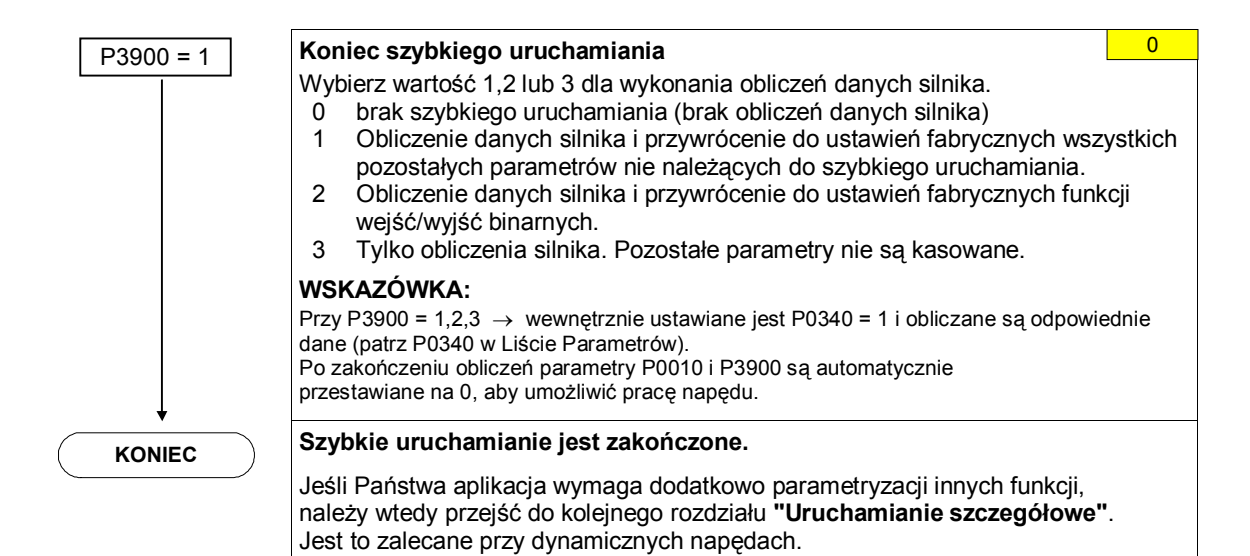

### **6.2 Uruchamianie szczegółowe**

Uruchamianie szczegółowe służy do dopasowania (optymalizacji) układu przekształtnik-silnik do wymagań danej aplikacji. Przekształtnik oferuje wiele różnych funkcji, z których zwykle nie wszystkie są wymagane dla danej aplikacji. Funkcje te można więc pominąć przy uruchamianiu szczegółowym.

Poniżej opisano część spośród dostępnych funkcji przekształtnika MICROMASTER 420, natomiast dalsze funkcje można znaleźć w Instrukcji Obsługi i w Liście Parametrów.

Używane poniżej parametry oferują więcej możliwości ustawień niż tu podano. Dalsze ustawienia można znaleźć w Liście Parametrów.

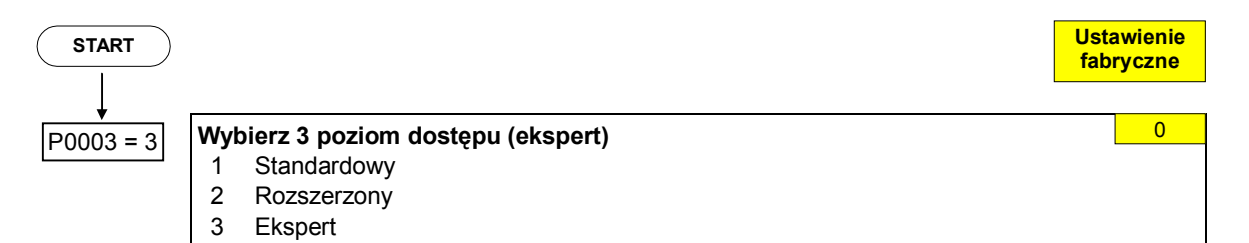

### **6.2.1 Port szeregowy (USS)**

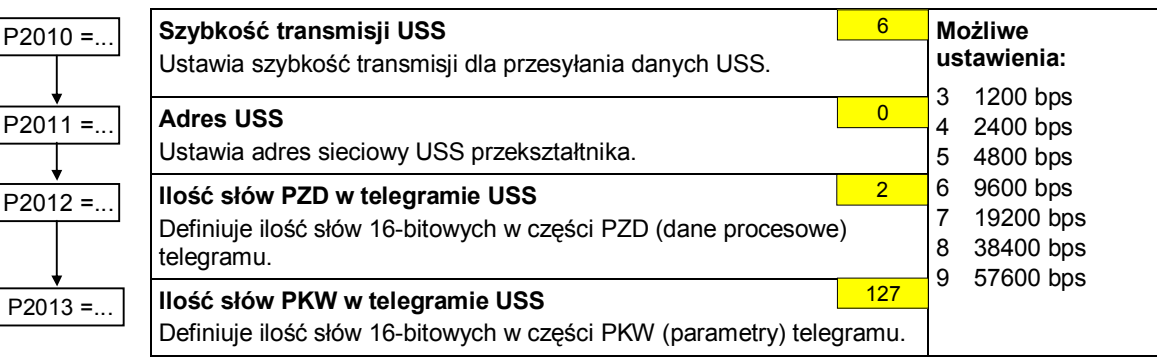

### **Wskazówka:**

Parametry od P2010 do P2013 posiadają 2 indeksy:

Indeks 0 – port szeregowy USS na złączu COM - RS-485

Indeks 1 – port szeregowy USS na złączu BOP - RS-232

### **6.2.2 Wybór źródła sygnałów sterujących**

### P0700 =... **Źródło sygnałów sterujących**  Wybierz odpowiednie źródło rozkazów.

- 0 Kasowanie wejść/wyjść binarnych do ustawień fabrycznych
- 1 Panel obsługi BOP (np.  $\bigcirc$  / $\bigcirc$ )
- 2 Listwa zaciskowa
- 4 USS na złączu BOP w tym także panel obsługi AOP (np. przyciski  $\bigcirc$  /  $\bigcirc$  )
- 5 USS na złączu COM
- 6 Moduł komunikacji CB na złączu COM (np. PROFIBUS)

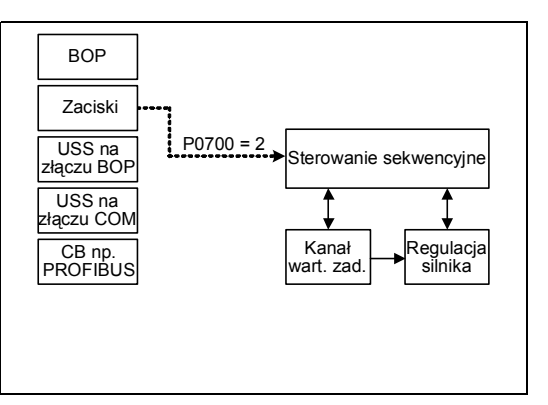

### **6.2.3 Wejścia binarne (DIN)**

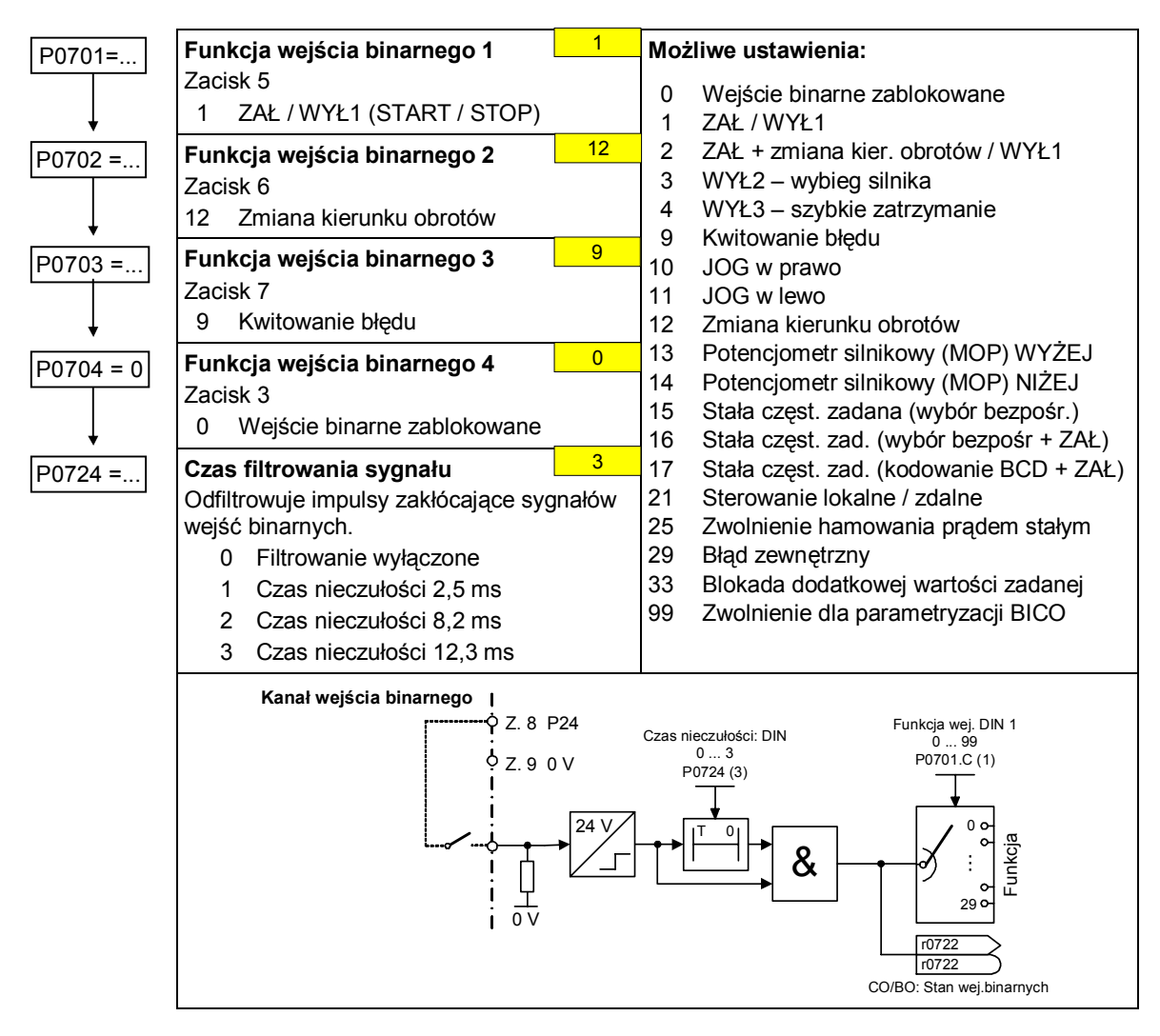

2

### **6.2.4 Wyjście binarne (DOUT)**

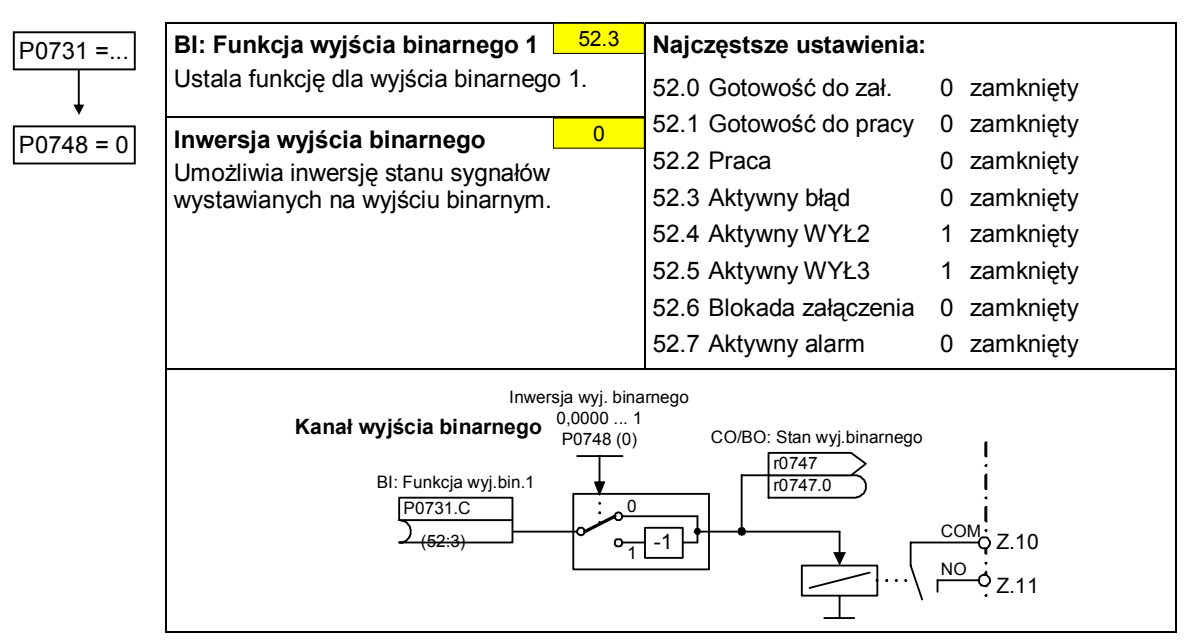

### **6.2.5 Wybór źródła zadawania częstotliwości**

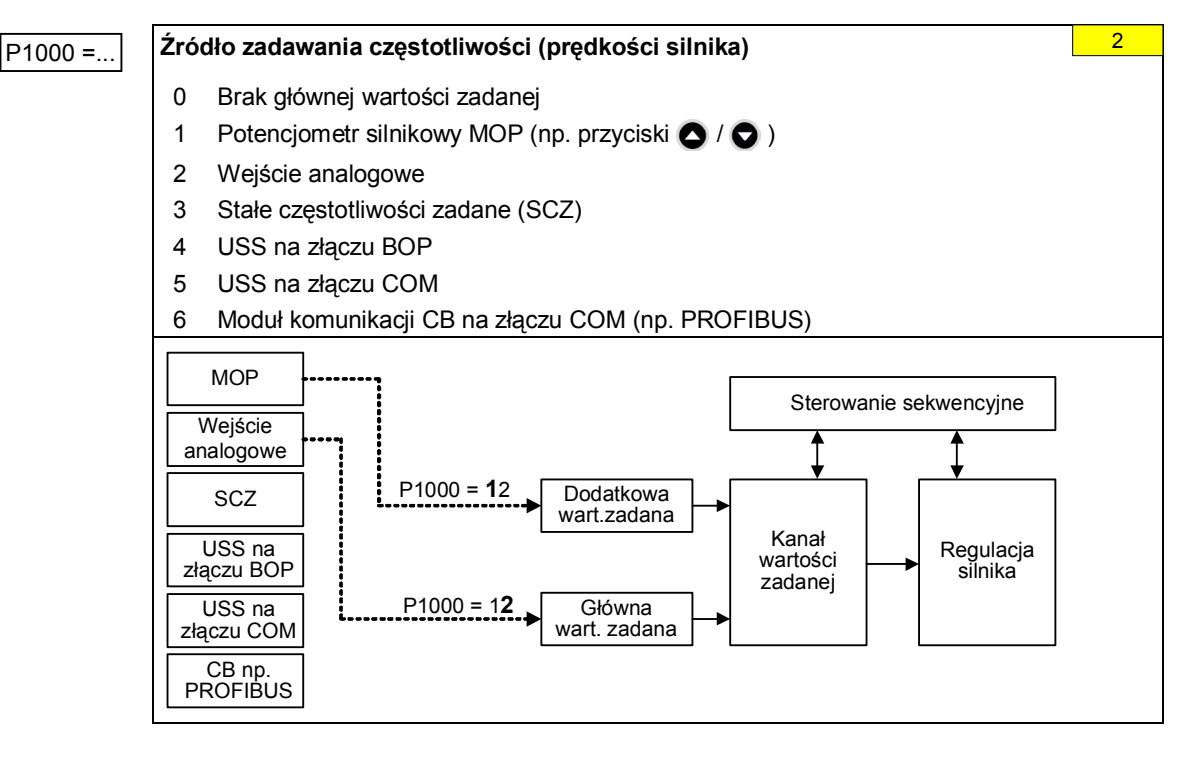

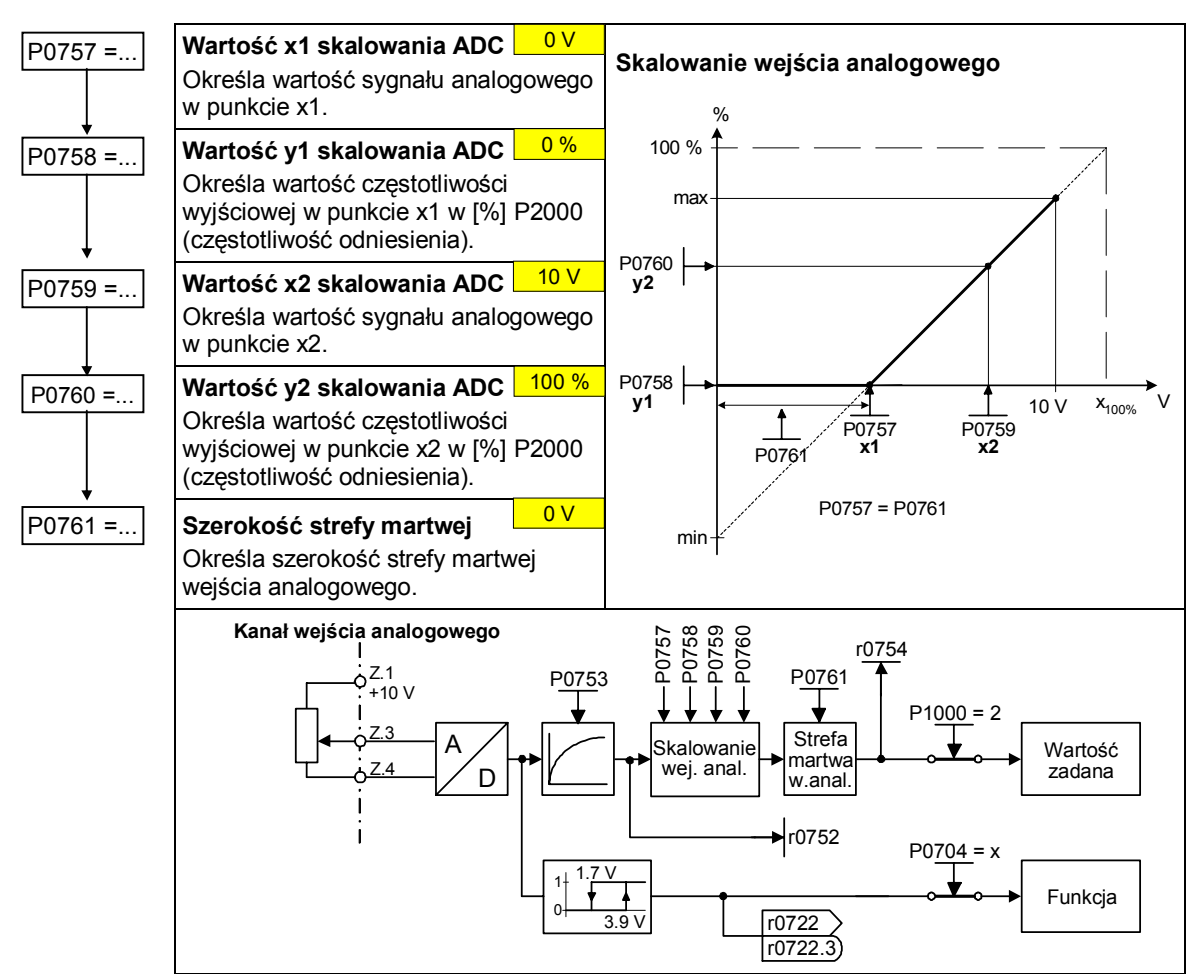

### **6.2.6 Wejście analogowe (ADC)**

### **6.2.7 Wyjście analogowe (DAC)**

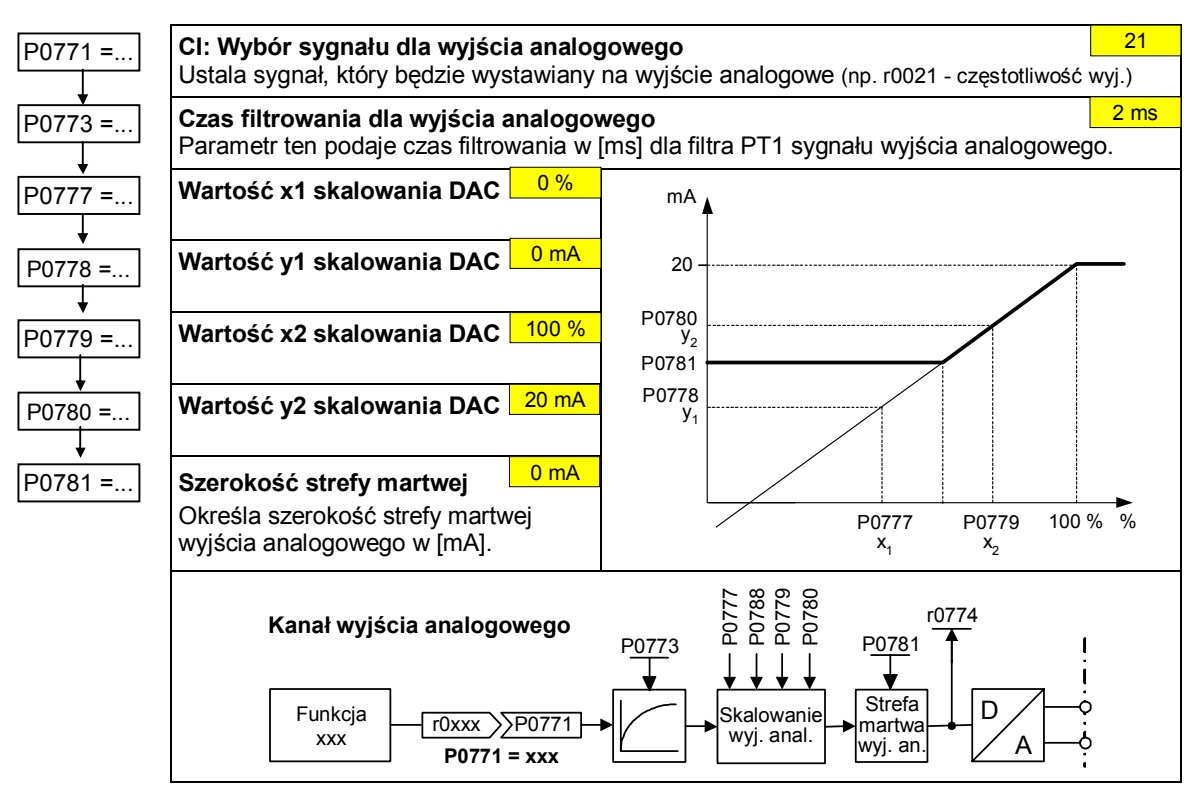

18 Kompaktowa Instrukcja Obsługi MICROMASTER 420 www.siemens.pl/napedy

 $\overline{0}$ 

1

5,00 Hz

### **6.2.8 Potencjometr silnikowy (MOP)**

### P1031 =... **Pamięć wartości zadanej MOP**

Zapamiętuje ostatnią wartość zadaną potencjometru silnikowego, która była aktywna przed rozkazem STOP lub przed wyłączeniem.

- 0 Wartość zadana MOP nie jest zapamiętywana
- 1 Wartość zadana MOP jest zapamiętywana w parametrze P1040

### P1032 =... **Blokada zmiany kierunku obrotów MOP**  Zmiana kierunku obrotów dopuszczalna

1 Zmiana kierunku obrotów zablokowana

### P1040 =... **Początkowa wartość zadana potencjometru silnikowego**  Określa początkową wartość zadaną dla potencjometru silnikowego.

Czasy ramp przyspieszania i hamowania dla MOP określają parametry P1120 i P1121.

M ożliwe ustawienia parametrów dla wyboru MOP:

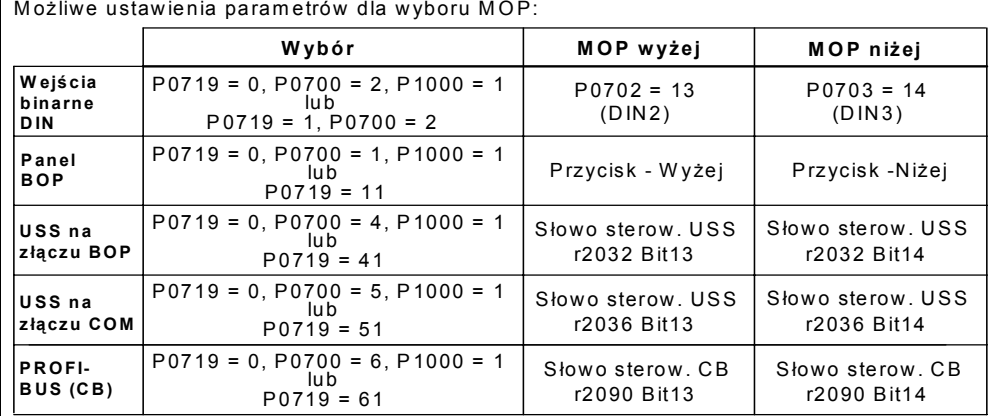

### **6.2.9 Stałe częstotliwości (SCZ)**

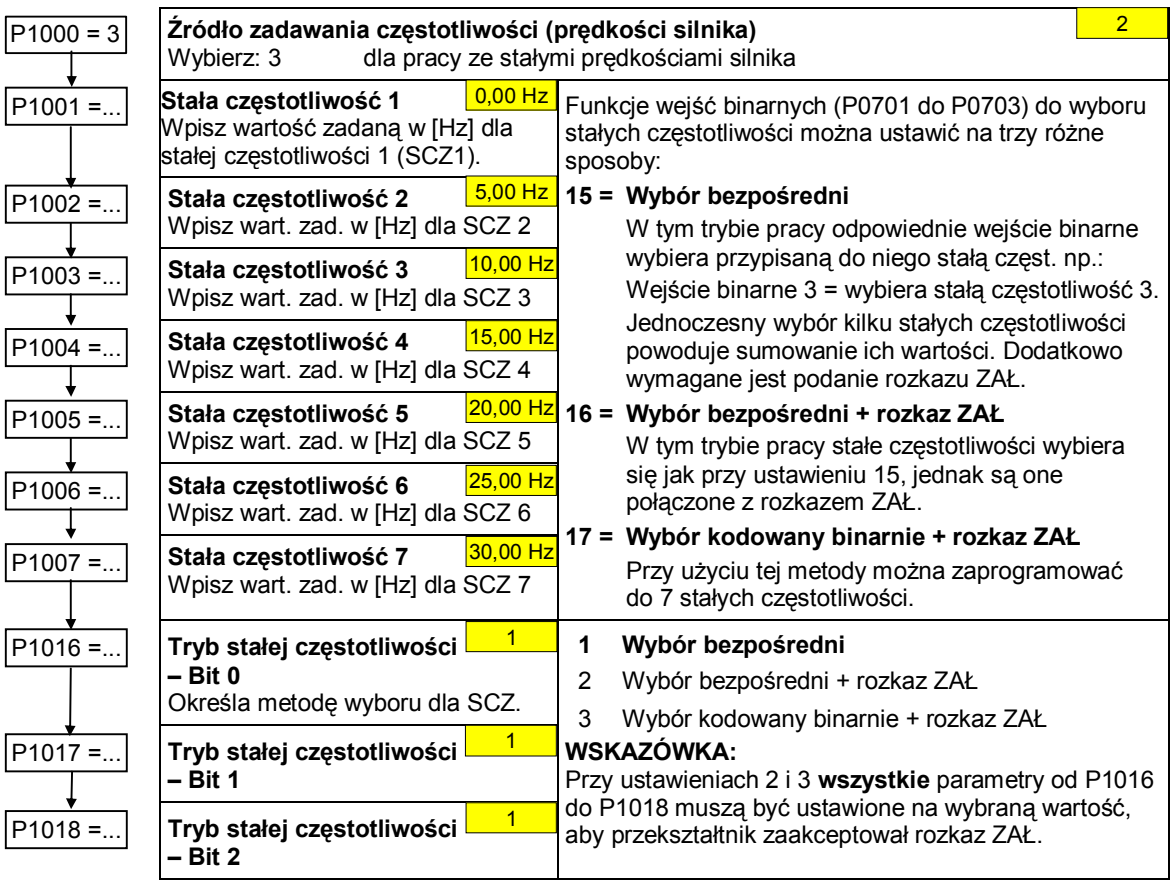

t

### **6.2.10 JOG (pełzanie silnika)**

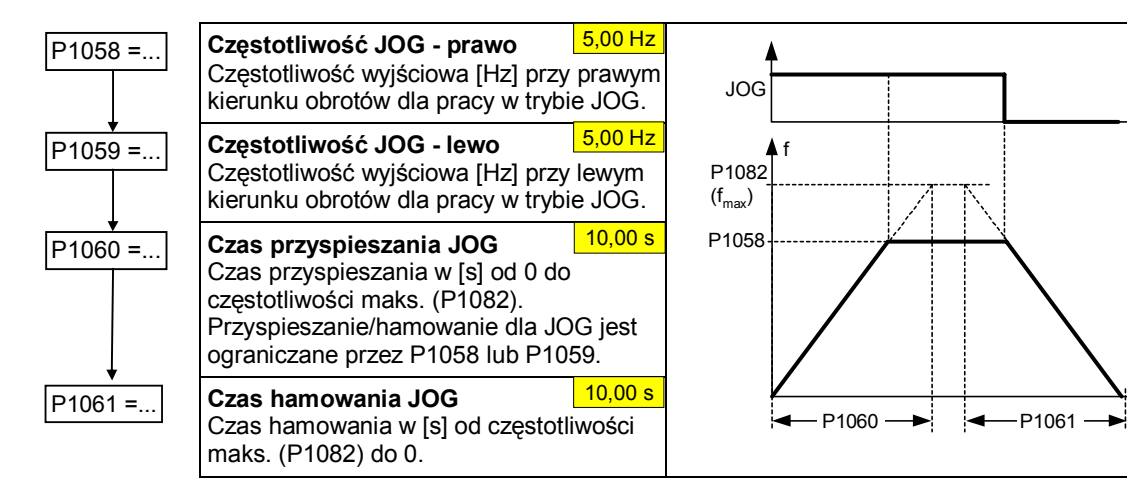

### **6.2.11 Zadajnik rozruchu (ZR)**

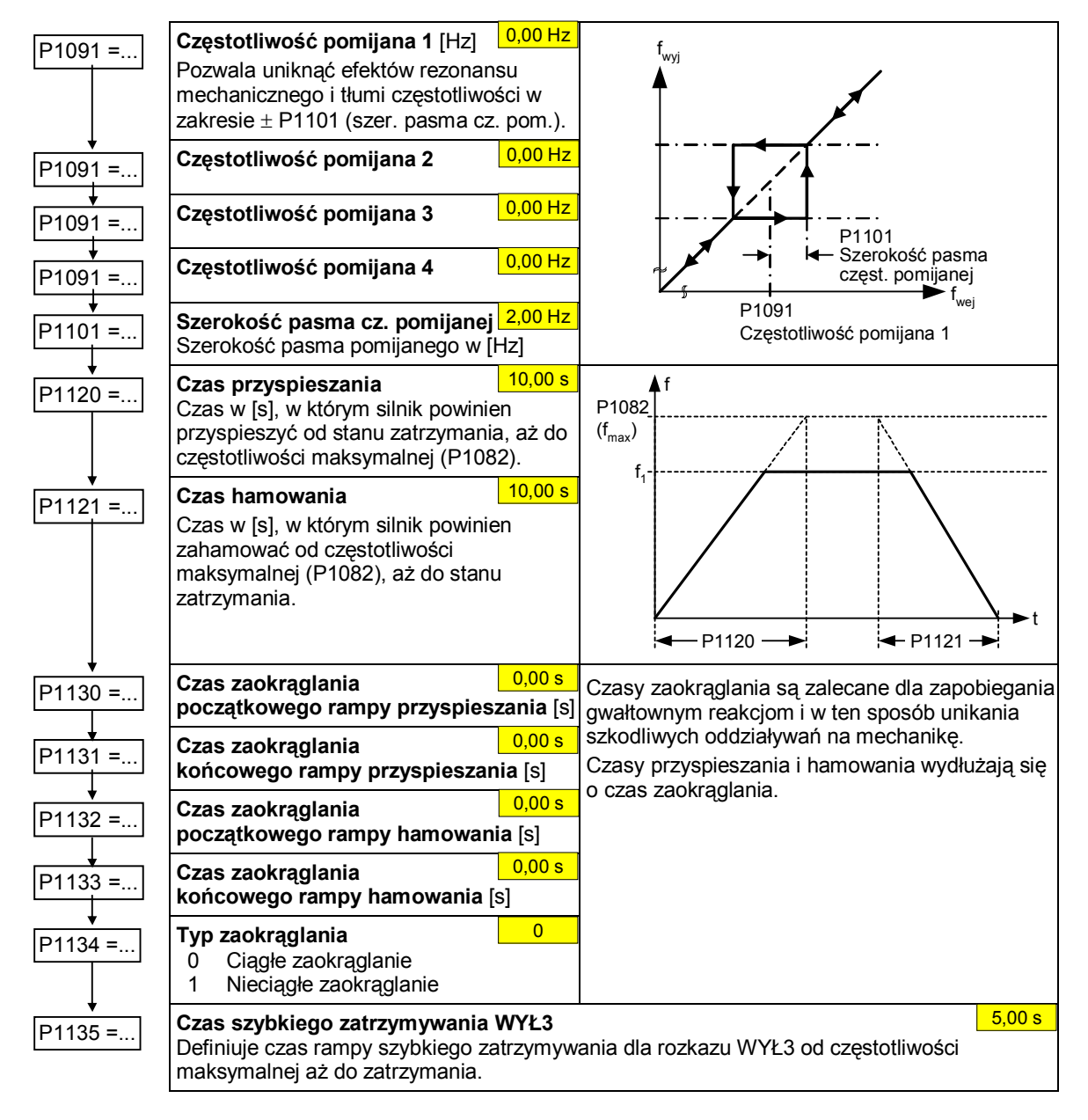

### **6.2.12 Częstotliwości odniesienia i graniczne**

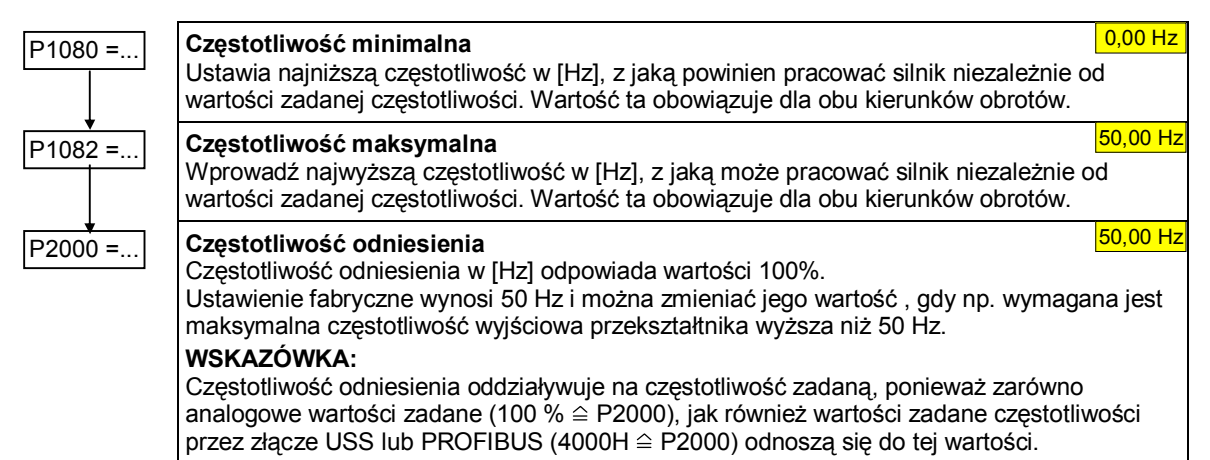

### **6.2.13 Regulacja silnika**

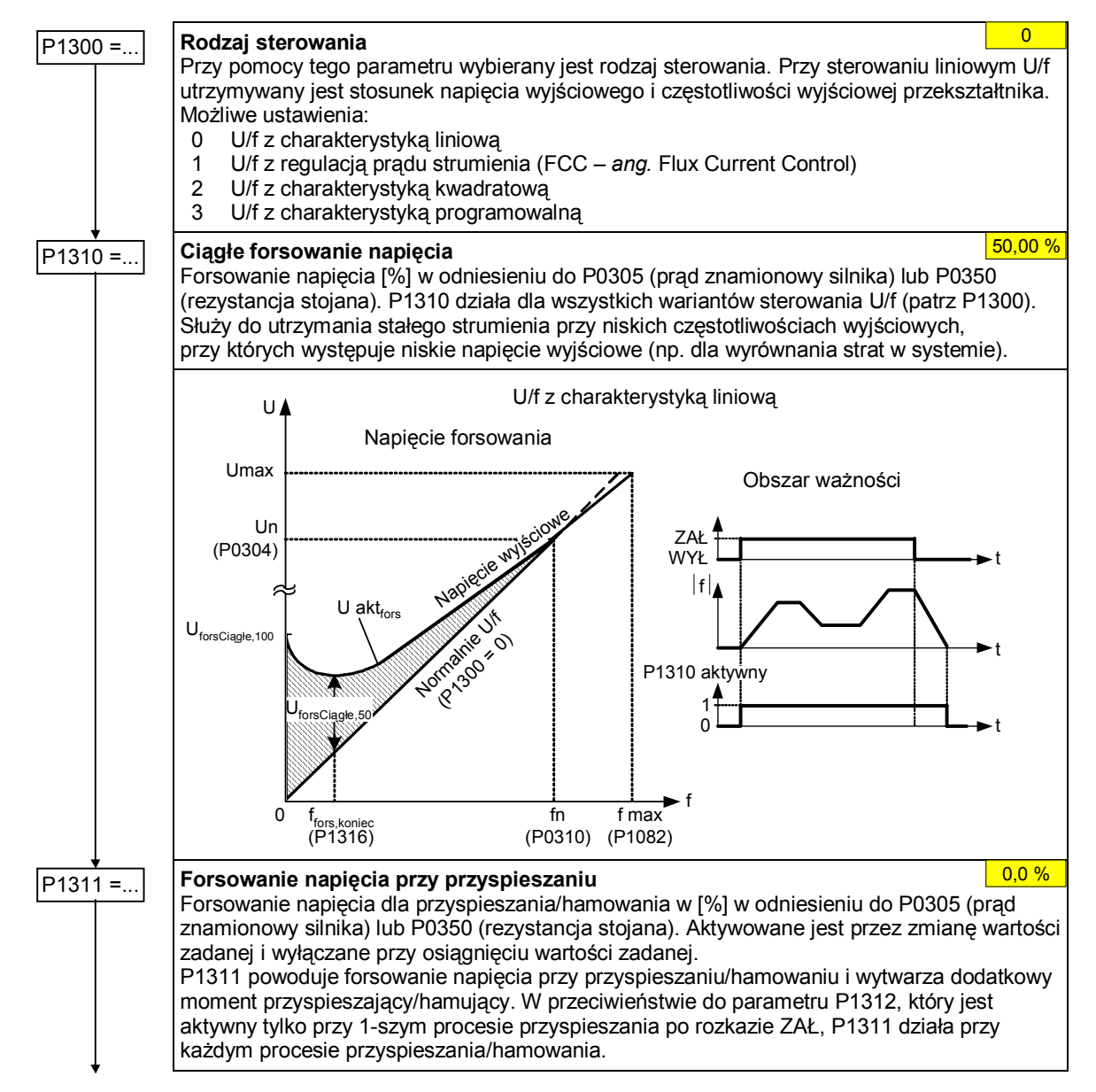

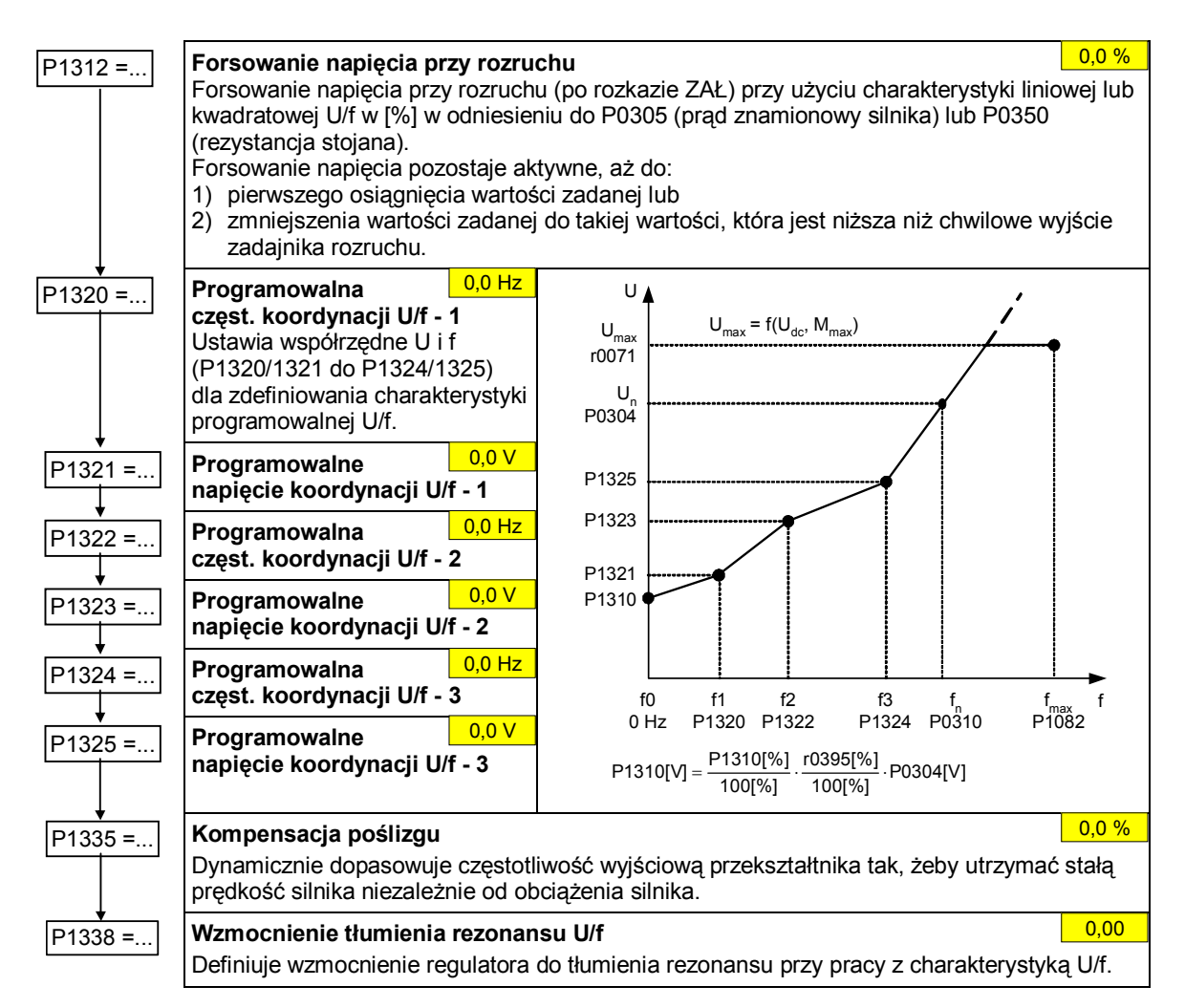

### **6.2.14 Ochrona przekształtnika i silnika**

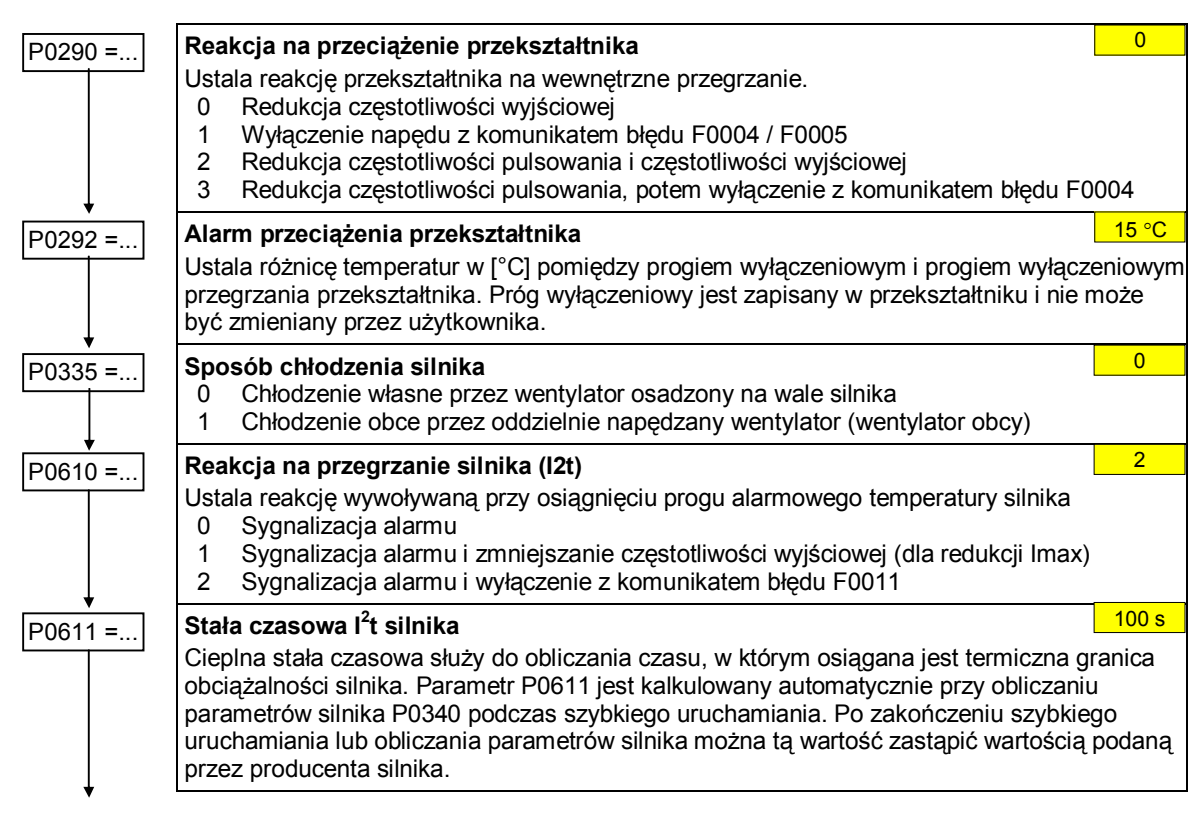

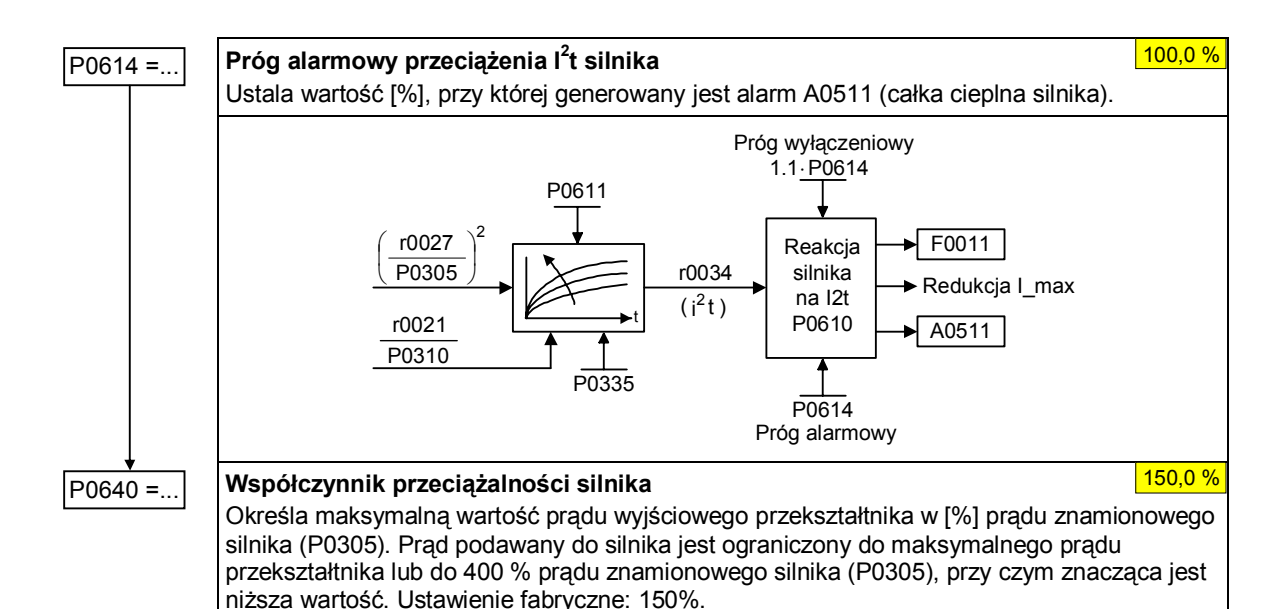

# **6.2.15 Konfiguracja specyficznych funkcji przekształtnika**

### **6.2.15.1 Lotny start**

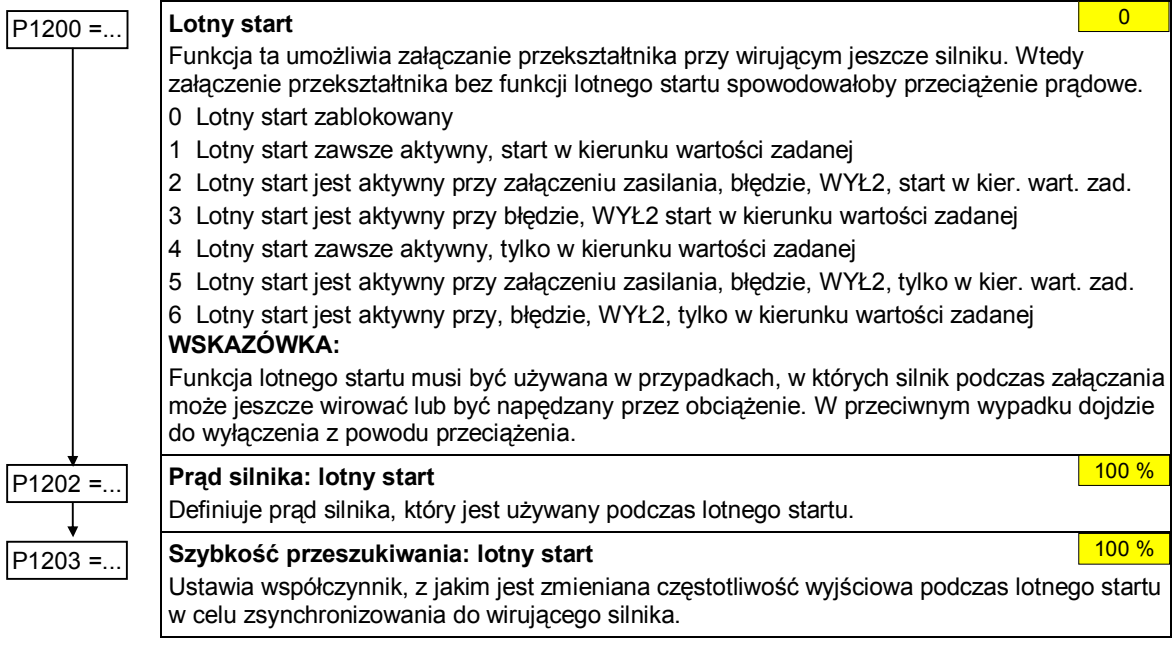

### **6.2.15.2 Automatyczny ponowny rozruch**

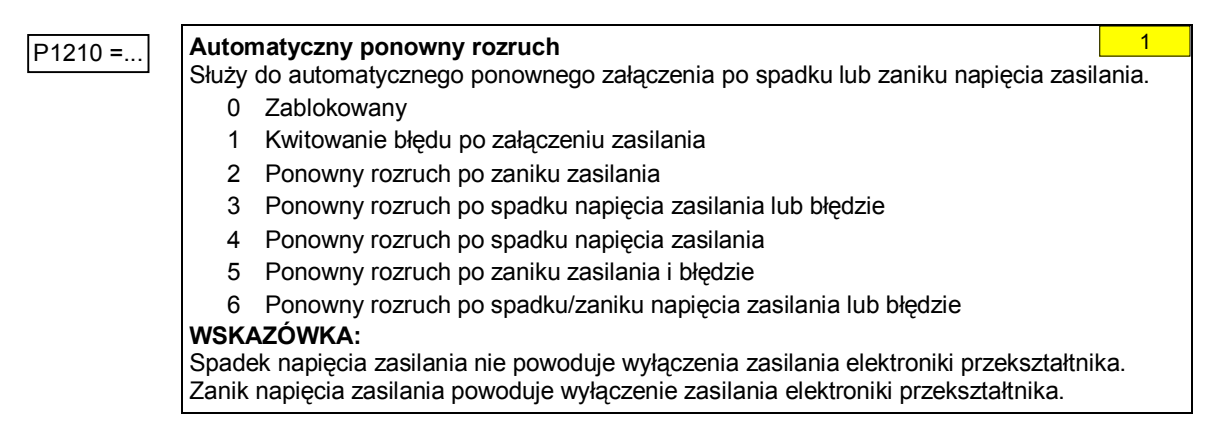

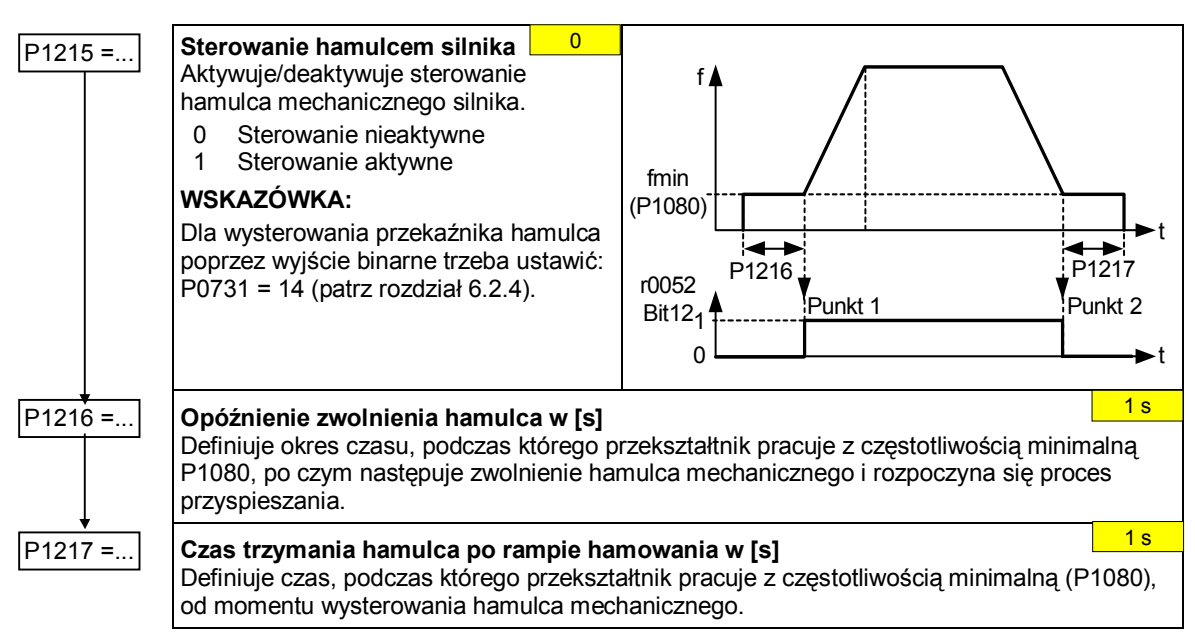

### **6.2.15.3 Sterowanie hamulcem mechanicznym silnika**

### **6.2.15.4 Hamowanie prądem stałym**

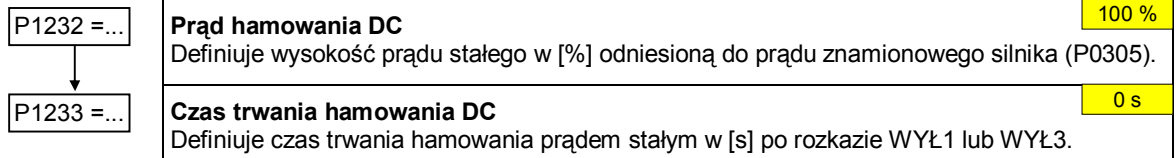

### **6.2.15.5 Hamowanie mieszane**

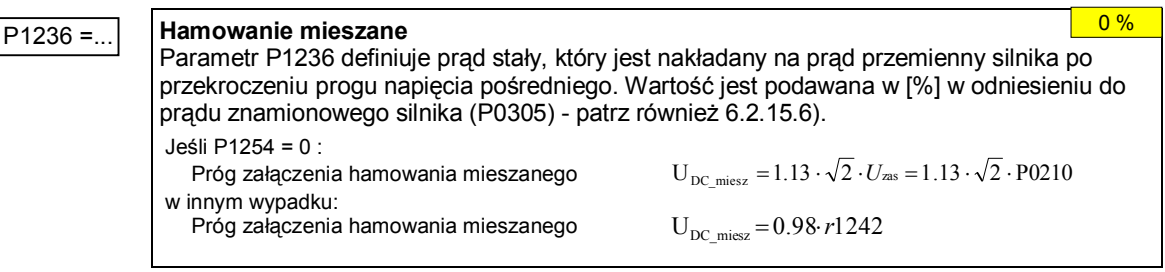

### **6.2.15.6 Regulator napięcia obwodu pośredniego Udc**

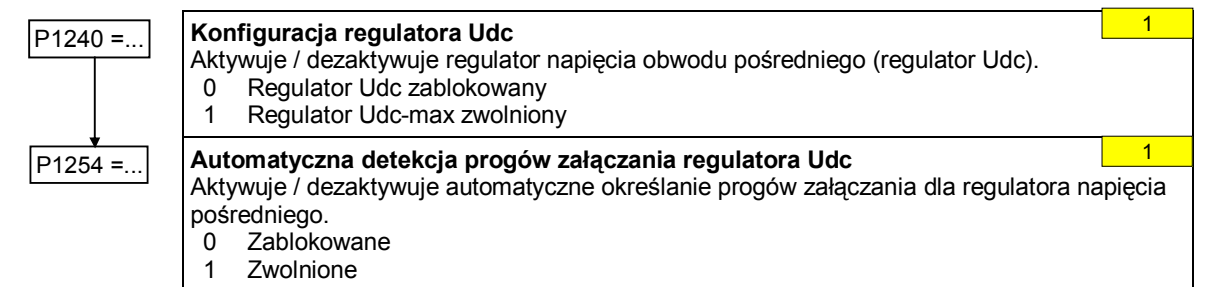

### **6.2.15.7 Regulator PID**

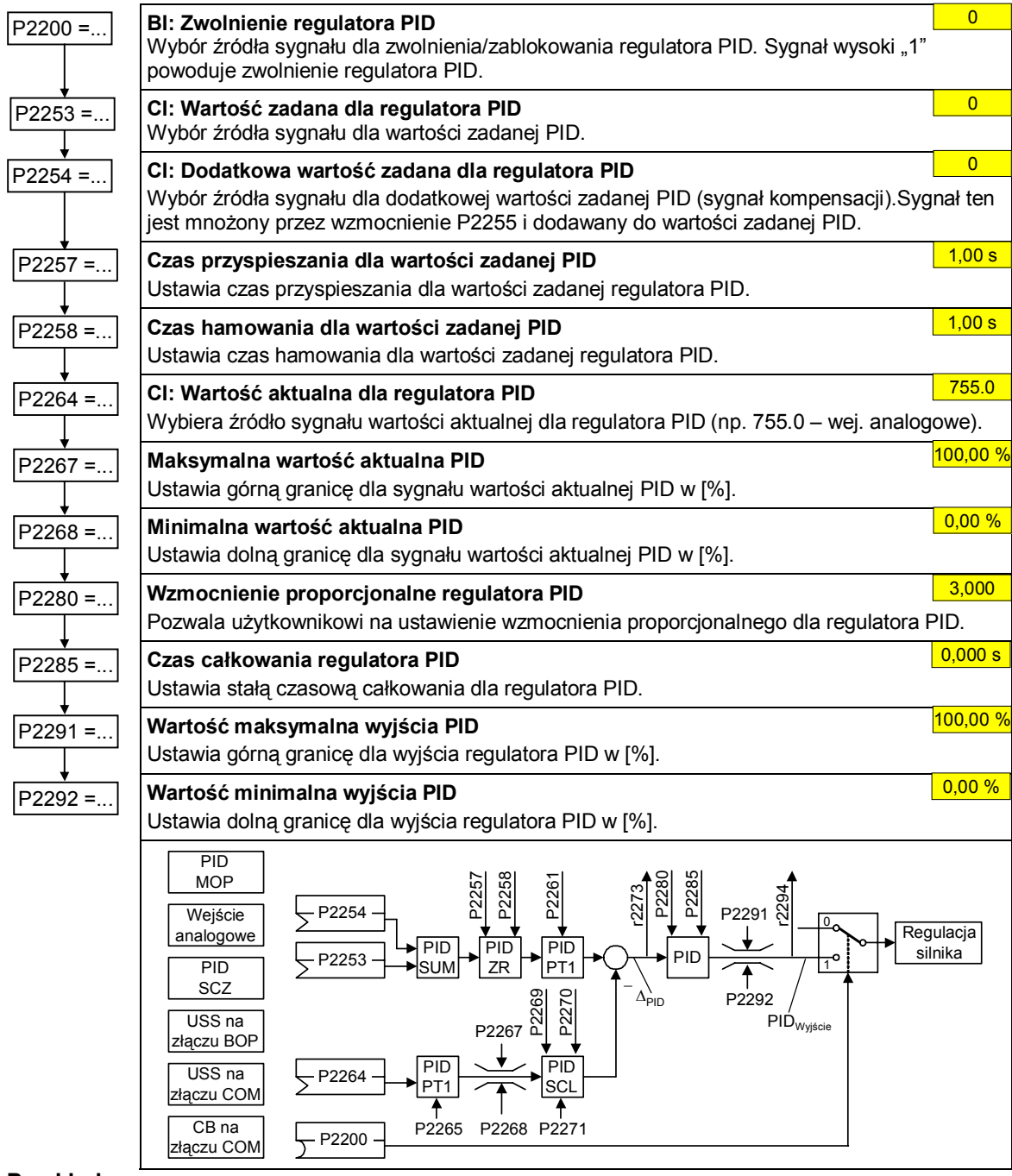

**Przykład:** 

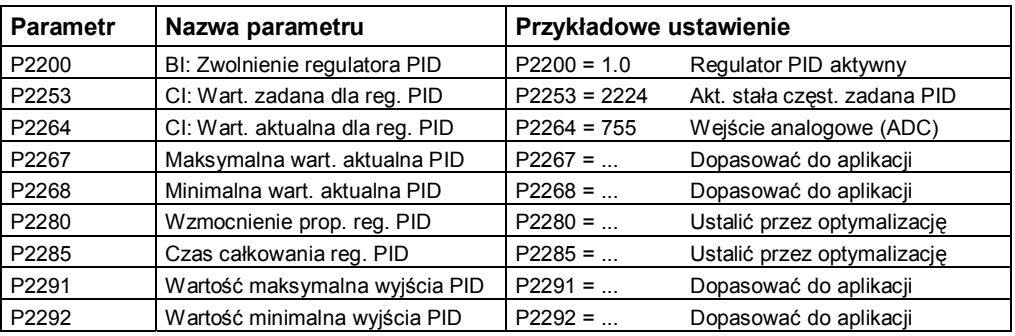

### **6.3 Uruchamianie seryjne**

Istniejący zestaw parametrów może być przenoszony do przekształtnika MICROMASTER 420 na dwa sposoby:

- Przy pomocy zaawansowanego panela obsługi AOP patrz instrukcja obsługi panela AOP
- Przy pomocy programu STARTER lub DriveMonitor (patrz rozdz. 4.1 "Komunikacja z komputerem PC MICROMASTER 420 ⇔ STARTER")

Typowe przykłady zastosowania dla uruchamiania seryjnego:

- 1. Uruchamianie wielu napędów o jednakowej konfiguracji i jednakowych funkcjach. Wykonuje się wtedy szybkie lub aplikacyjne uruchomienie dla pierwszego napędu, a następnie jego parametry są przenoszone do innych napędów.
- 2. Wymiana przekształtników MICROMASTER 420.

### **6.4 Kasowanie parametrów do ustawień fabrycznych**

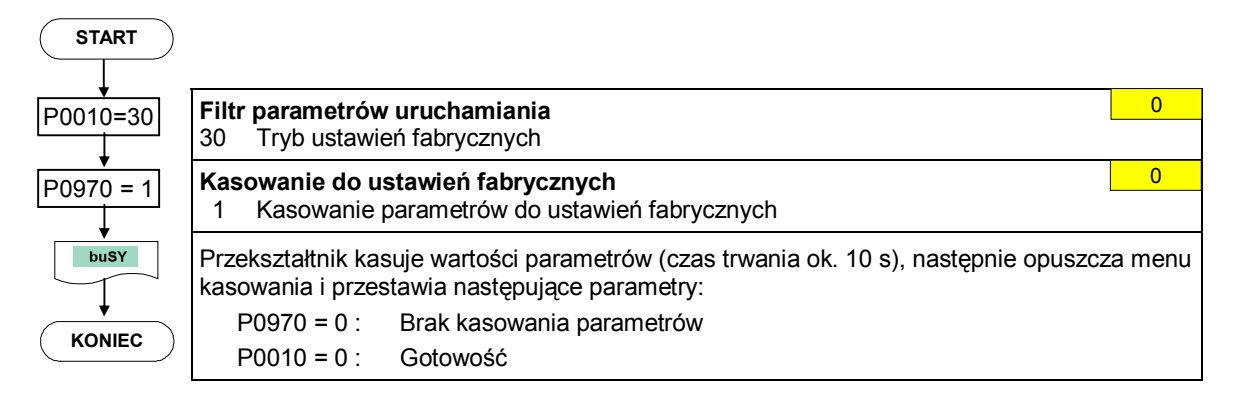

# **7 Sygnalizacja i komunikaty**

# **7.1 Diody LED do sygnalizacji stanu przekształtnika**

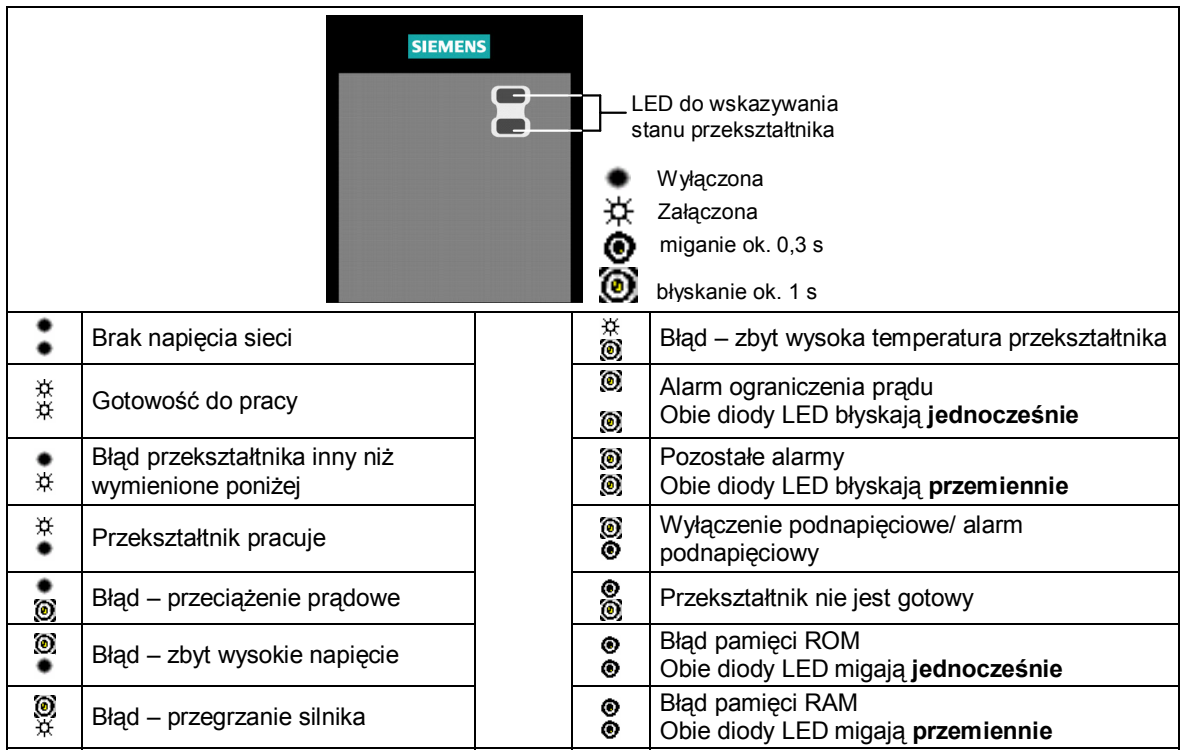

# **7.2 Komunikaty błędów i alarmów**

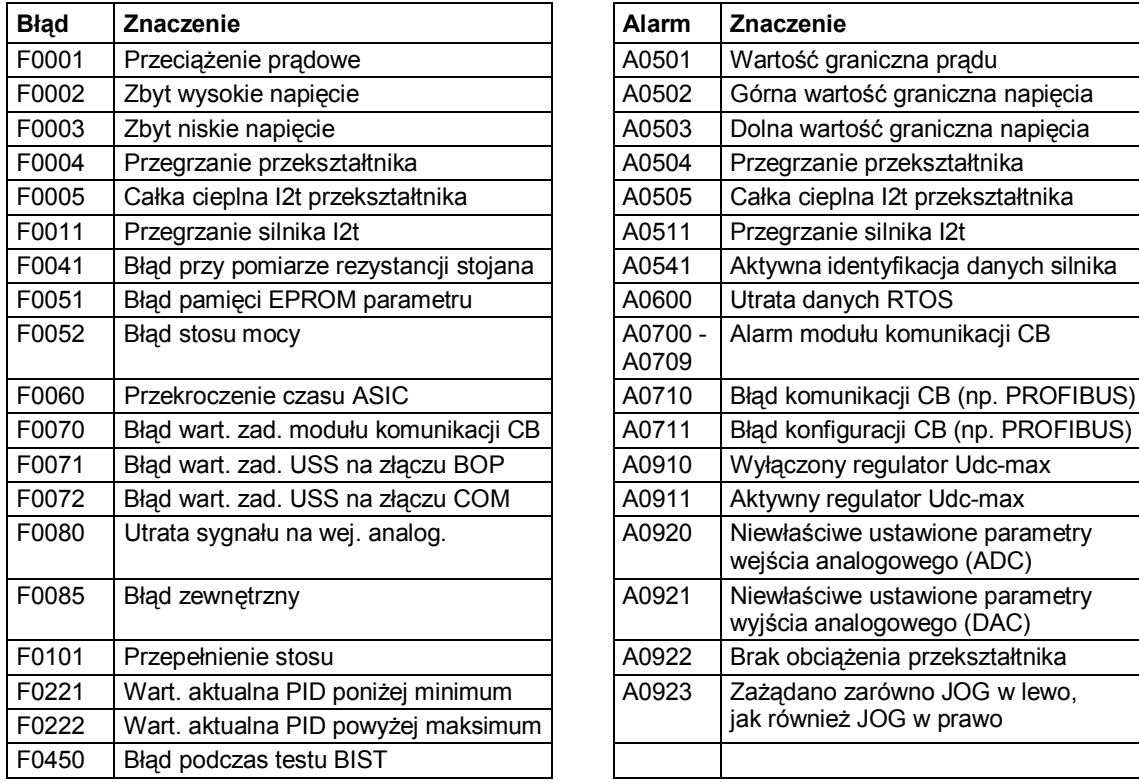

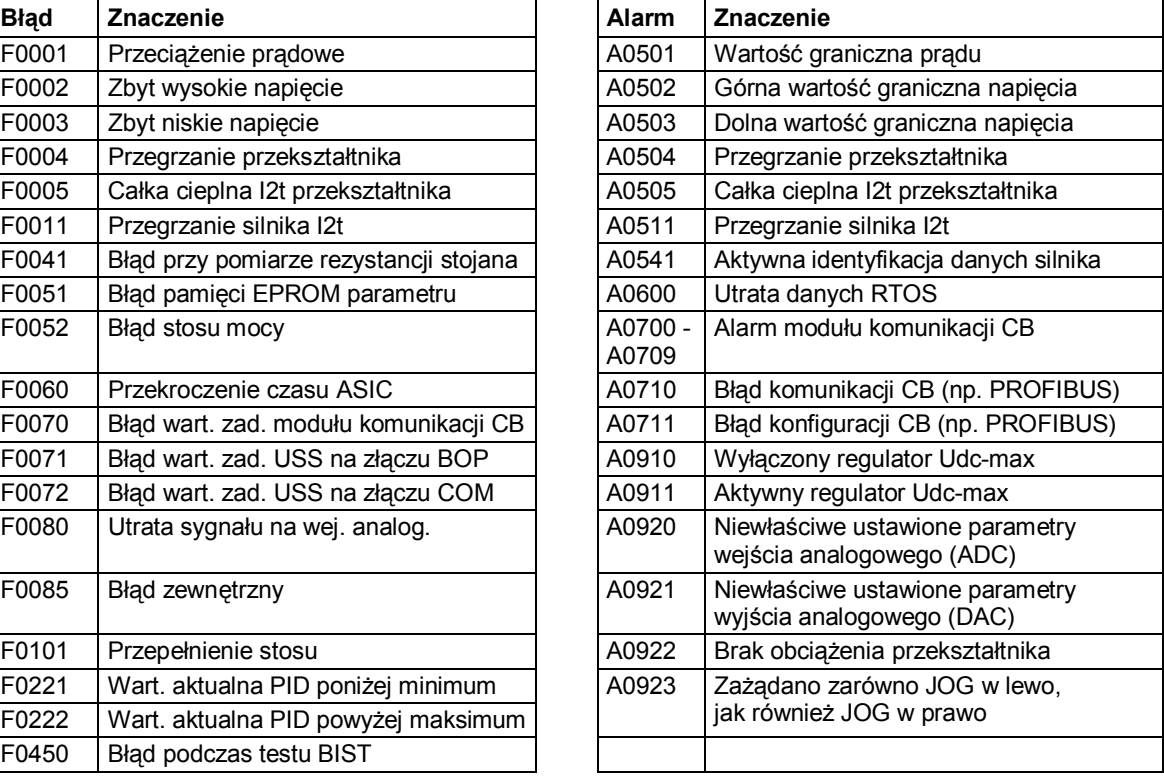

W celu uzyskania dalszych informacji lub pomocy technicznej prosimy kierować się do:

### **Doradztwo techniczne:**

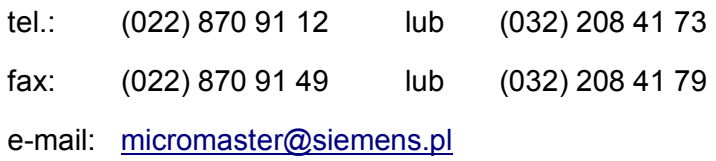

### **Adres internetowy:**

Katalogi, dokumentacje techniczne oraz programy narzędziowe można znaleźć na stronie internetowej:

http://www.siemens.pl/napedy

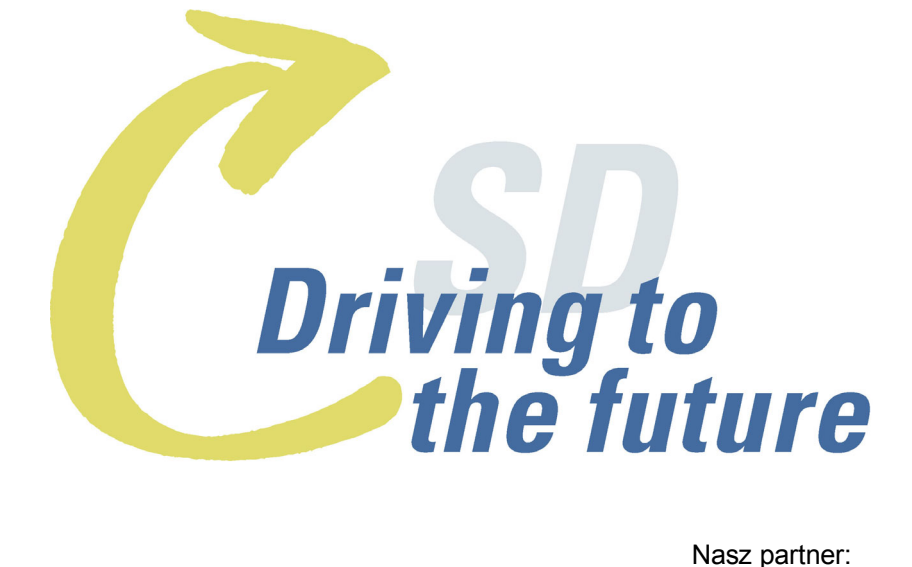

**Siemens Sp. z o.o.**  Automation & Drives Standard Drives ul. Żupnicza 11 03-821 Warszawa tel. (022) 870 98 11 fax (022) 870 91 49